# 2.2 Clientprovisioning en -toepassing configureren  $\overline{a}$

# Inhoud

Inleiding Voorwaarden Vereisten Gebruikte componenten Configureren **Configuraties** Sectie 1: Clientprovisie configureren Stap 1. Upload AnyConnect Stap 2. Download AnyConnect-nalevingsmodule Stap 3. Postprofiel maken Stap 4. Maak AnyConnect-configuratie Stap 5. Het beleid voor clientprovisioning configureren Stap 6. Maak een vergunningsprofiel voor CP Stap 7. Instellen van het vergunningsbeleid Sectie 2: Postvorm instellen Stap 1: Postgegevens bijwerken Stap 2. Maak een toepassingsvoorwaarde Stap 3. Vereiste vertraging maken Stap 4. Postbeleid maken Stap 5 (optioneel). Verandering van continue bewaking Stap 6 (optioneel). Toepassingsnaleving maken Verifiëren **LiveLogs Endpoint** Elementen van het postbeleid Rapporten Postbeoordeling per conditionering Postbeoordeling door eindpunt Problemen oplossen Van ISE Van AnyConnect Gemeenschappelijke kwesties AnyConnect kan ISE niet bereiken ISE werpt "ongeldige" fout af bij het maken van App-naleving vanuit EP-weergave

# Inleiding

Dit document beschrijft hoe u toepassingen die op endpoints zijn geïnstalleerd kunt configureren

en oplossen. Toepassingszichtbaarheid op Identity Services Engine (ISE) 2.2. Toepassingszichtbaarheid geeft u de mogelijkheid om toepassingen te controleren die op endpoints zijn geïnstalleerd, beleid te maken op basis van die informatie en toepassingen tijdens postcontroles te doden of te verwijderen als ze aan bepaalde voorwaarden voldoen. AnyConnect stuurt regelmatig informatie naar ISE met een lijst van geïnstalleerde/actieve toepassingen en processen. AnyConnect kan informatie over alle toepassingen en toepassingen van bepaalde categorieën verzamelen (browsers, encryptie, enz.).

# Voorwaarden

# Vereisten

Cisco raadt u aan basiskennis van deze onderwerpen te hebben:

- Cisco Identity Services Engine
- Clientprovisioning
- ISE Posture

# Gebruikte componenten

De informatie in dit document is gebaseerd op de volgende software- en hardware-versies:

- Cisco Identity Services Engine versie 2.2.0.470
- Cisco AnyConnect 4.4.00243
- AnyConnect-nalevingsmodule 4.2.468.0
- Windows 7 Service Pack 1

# Configureren

# **Configuraties**

## Sectie 1: Clientprovisie configureren

### Stap 1. Upload AnyConnect

1. Navigeer naar Beleidselementen > Resultaten > Clientprovisioning > Resultaten op ISE. Klik op Add > Agent resources van lokale disk:

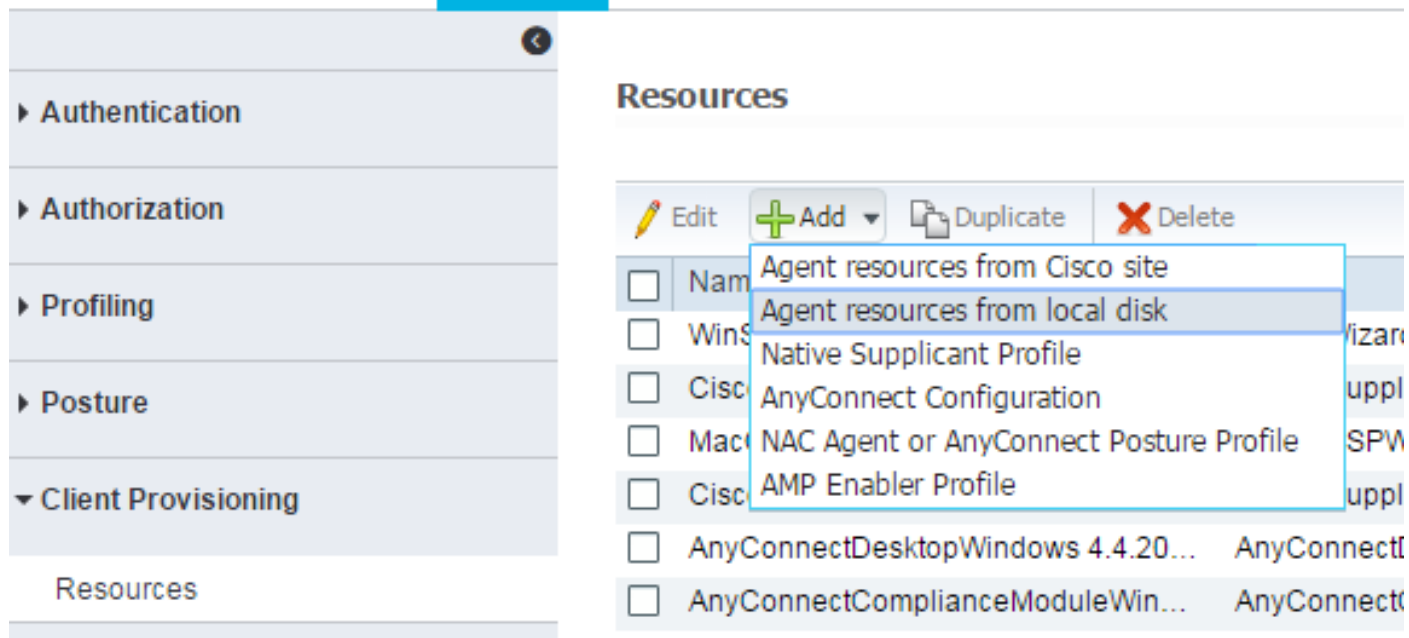

#### 2. Selecteer Category als Cisco Provided Packets en Kies Bestand (AnyConnect-pakket):

**Agent Resources From Local Disk** 

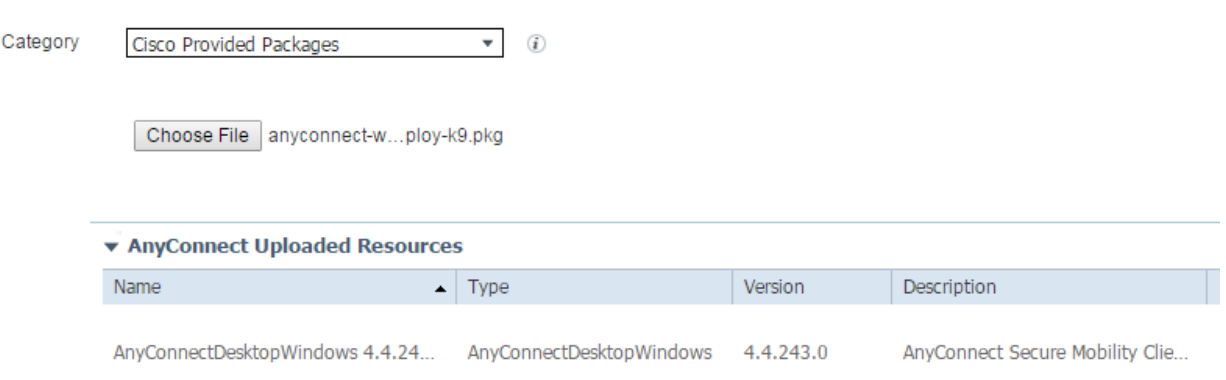

Klik op Inzenden om wijzigingen op te slaan.

U dient te worden gevraagd de bedragen van het geüploade pakket te controleren. Vergelijk ze met controlemiddelen die op een website van Cisco worden verstrekt om te verzekeren dat het pakket niet gecorrumpeerd is.

#### Stap 2. Download AnyConnect-nalevingsmodule

Op een Resultaten-pagina van Client Provisioning klikt u op Add > Agent resources van Ciscosite, zodat een venster met beschikbare modules wordt geopend. Selecteer de gewenste AnyConnect-nalevingsmodule voor Windows en klik op Opslaan.

Als u geen internetverbinding hebt op uw ISE, kunt u de nieuwste nalevingsmodule van [cisco.com](http://cisco.com) downloaden en op dezelfde manier naar uw ISE uploaden als AnyConnectpakket.

Als u een proxy in uw netwerk hebt, moet u deze configureren op Beheer > Systeem >

Instellingen > proxy-pagina.

#### Stap 3. Postprofiel maken

Op het Resultaten op de pagina Clientprovisioning klik op Add > NAC Agent of AnyConnect Posture Profile en selecteer AnyConnect vanuit Posture Agent Profile-instellingen:

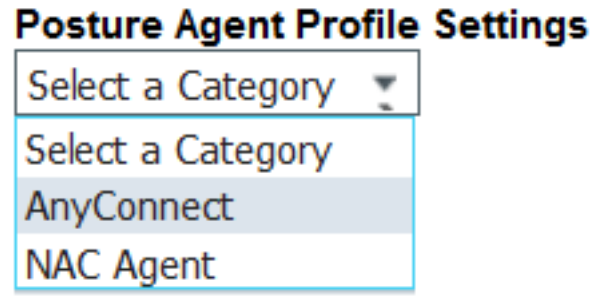

Geef het profiel een naam en vul de vereiste velden in. Klik op Inzenden om profiel op te slaan.

#### Stap 4. Maak AnyConnect-configuratie

Klik op een Resultaten-pagina van Client Provisioning op Add > AnyConnect Configuration en selecteer het pakket dat in Stap 1 is geüpload:

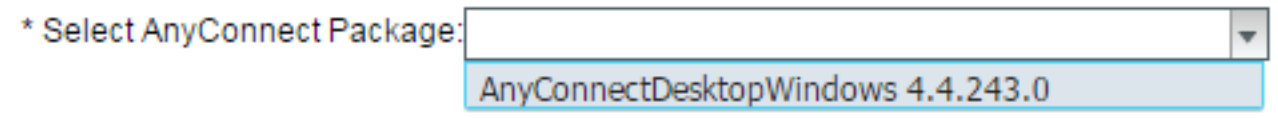

Extra opties moeten worden geladen. Vul alle vereiste velden in en klik op Indienen om wijzigingen op te slaan:

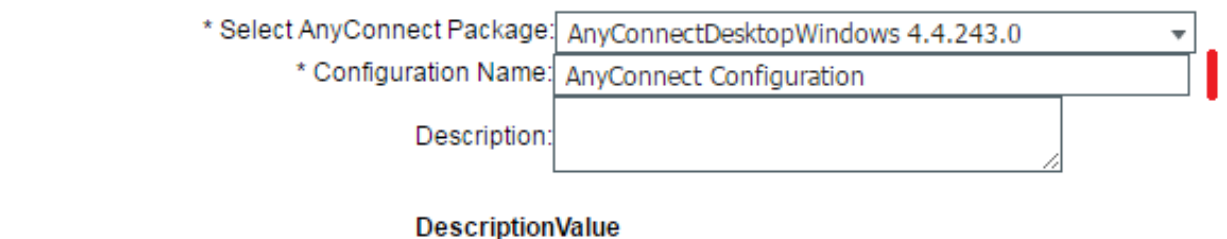

\* Compliance Module AnyConnectComplianceModuleWindows 4.2.468.0

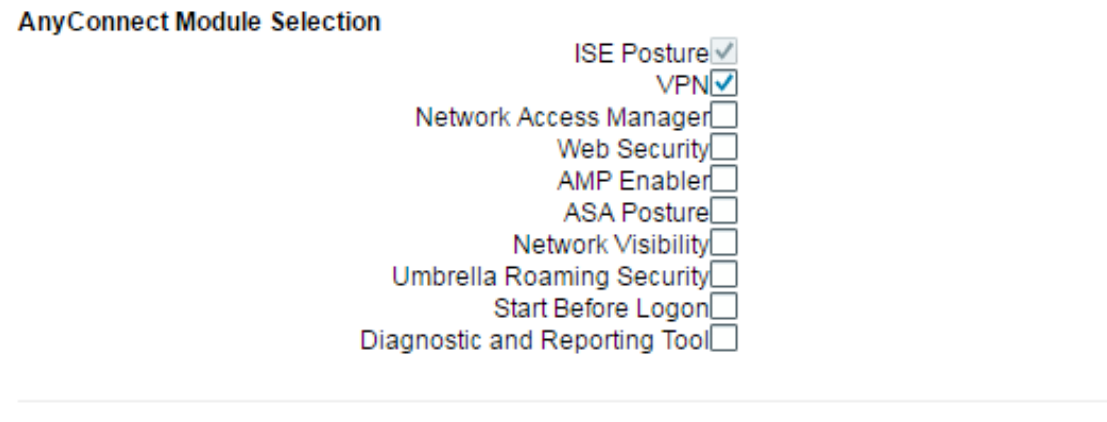

#### **Profile Selection** \* ISE Posture AnyConnect Posture  $\overline{\mathbf{v}}$ **VPN** ÷ ₹ Network Access Manager Ţ Web Security  $\overline{\phantom{0}}$ AMP Enabler  $\overline{\phantom{0}}$ Network Visibility Umbrella Roaming Security ¥ Customer Feedback  $\overline{\phantom{a}}$

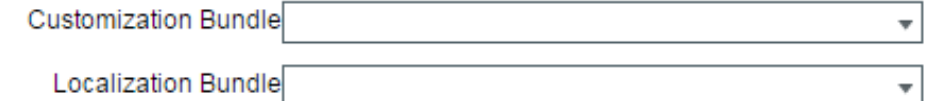

Configuratienaam - naam van de configuratie. Dit wordt gebruikt in het beleid voor clientprovisioning (volgende stap).

Nalevingsmodule - selecte nalevingsmodule die in stap 2 is gedownload.

ISE Posture - selecteer AnyConnect Posture Profile dat in Stap 3 is gemaakt.

#### Stap 5. Het beleid voor clientprovisioning configureren

Navigeer naar beleid > Clientprovisioning. Maakt nieuw beleid of bewerk een bestaand beleid voor Windows. Selecteer hiermee de optie AnyConnect Configuration:

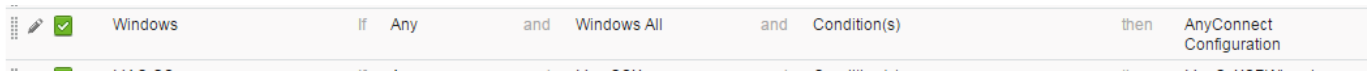

### Stap 6. Maak een vergunningsprofiel voor CP

# Navigeer in Beleidselementen > Resultaten > Resultaten > Vergunningsprofielen >

autorisatieprofielen en klik op Toevoegen om een nieuw profiel te maken. Configureer het voor omleiding naar clientprovisioningportal:

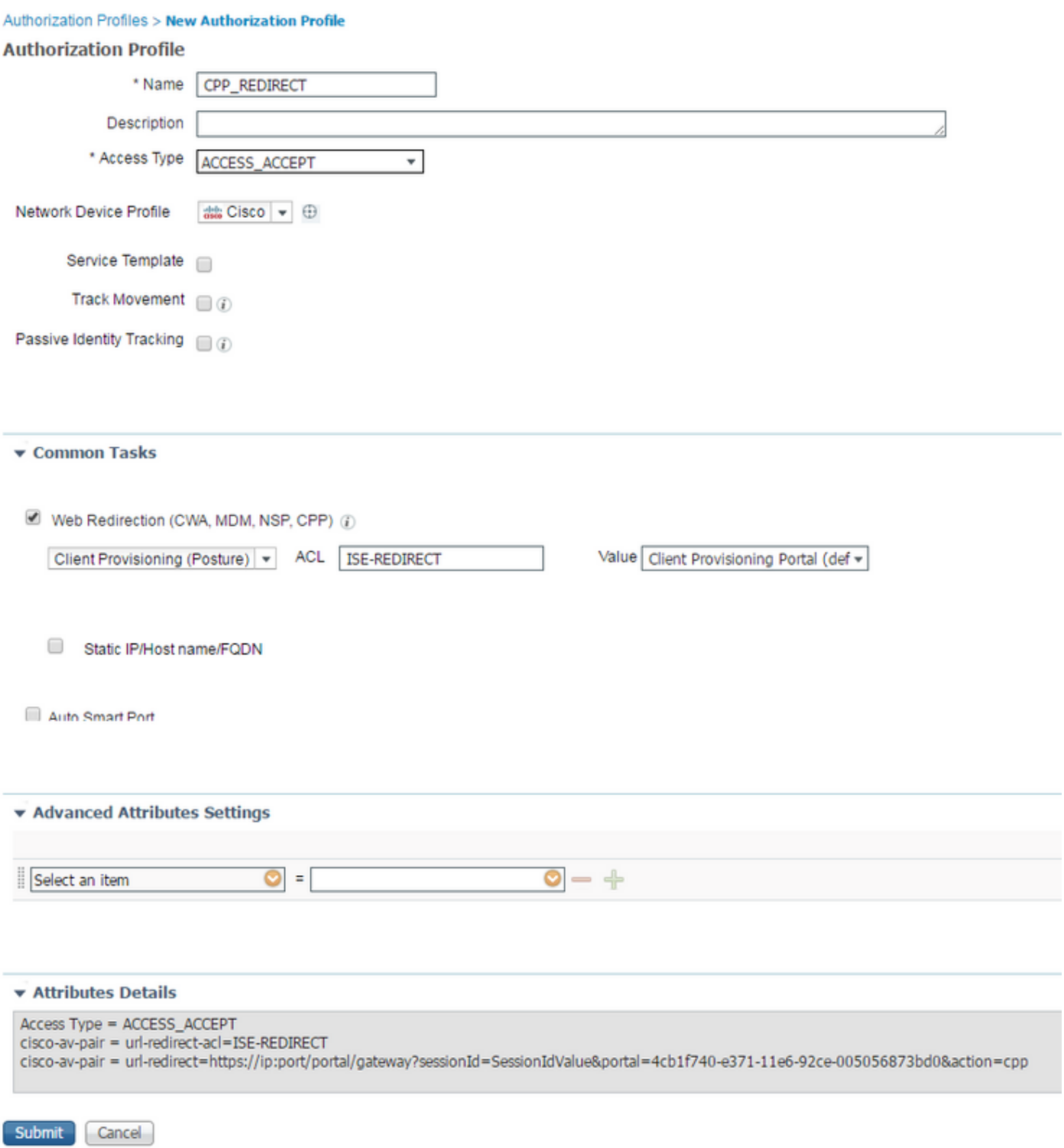

Klik op Inzenden om het profiel op te slaan.

Houd in gedachten dat redirect-ACL (in dit voorbeeld wordt genoemd ISE-REDIRECT) op

NAD (Network Access Devices) moet worden gemaakt om juiste omleiding te hebben. Basis omgekeerde ACL moet geen verkeer van en naar ISE PSN-knooppunten, DNS en DHCP onderscheppen. En moet HTTP- en HTTPS-verkeer omleiden. In deze documenten zijn voorbeelden van ACL's te vinden: [Central-webverificatie op het WLC- en ISE](/content/en/us/support/docs/security/identity-services-engine/115732-central-web-auth-00.html)[configuratievoorbeeld](/content/en/us/support/docs/security/identity-services-engine/115732-central-web-auth-00.html) en [Central-webverificatie met een Configuratievoorbeeld van Switch](/content/en/us/support/docs/security/identity-services-engine/113362-config-web-auth-ise-00.html#anc11)[en Identity Services Engine](/content/en/us/support/docs/security/identity-services-engine/113362-config-web-auth-ise-00.html#anc11)

#### Stap 7. Instellen van het vergunningsbeleid

Navigeren in Policy > Authorization, creëer 2 beleid met check of Posture status:

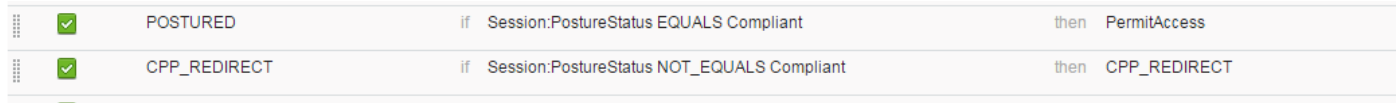

Als op een dergelijke configuratie geen AnyConnect is geïnstalleerd of nog niet is voltooid, wordt de configuratie opnieuw gericht op Client Provisioning Portal. De eindgebruiker kan AnyConnect van ISE installeren en AnyConnect kan ISE detecteren en de houding controleren.

Klik op Opslaan.

## Sectie 2: Postvorm instellen

#### Stap 1: Postgegevens bijwerken

Navigeer naar Administratie > Instellingen > Posture > Uploads en klik op Nu bijwerken om Post bij te werken. Het bevat OPSWAT-kaarten en definities voor toepassingen en is vereist voor het maken van beleid.

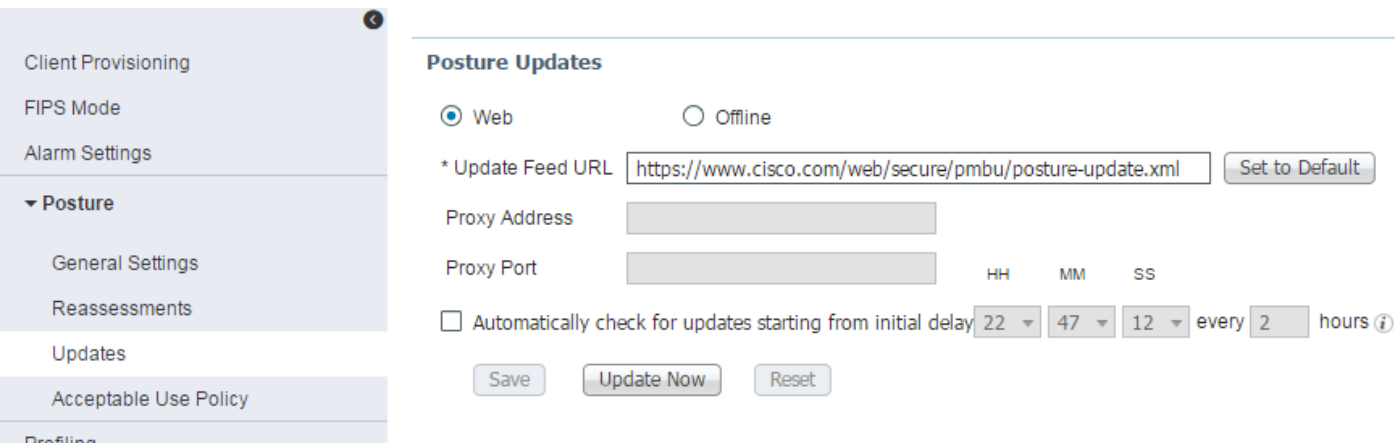

Als u geen internetverbinding hebt op uw ISE, kunt u ook de nieuwste postupdates downloaden via <https://www.cisco.com/web/secure/pmbu/posture-offline.html> en vervolgens naar Administratie > Systeem > Instellingen > Posture > Update navigeren, Offline selecteren en naar gedownload bestand met postupdates selecteren. Klik op Nu bijwerken om het bestand te uploaden en postupdates te installeren.

#### Stap 2. Maak een toepassingsvoorwaarde

AnyConnect verzamelt informatie over geïnstalleerde toepassingen uitsluitend met 4.x (of hoger)

nalevingsmodule.

Met de versie van 3.x van de nalevingsmodule kunnen alleen procescontroles worden uitgevoerd (dit betekent dat AnyConnect-controles kunnen worden uitgevoerd als het gespecificeerde proces al dan niet wordt uitgevoerd).

In de toepassingsfase kunnen deze combinaties worden geconfigureerd:

- Geïnstalleerd + actief AnyConnect verzamelt informatie over de momenteel actieve processen om informatie over de installatie te verzamelen
- Geïnstalleerd + niet actief AnyConnect verzamelt alleen installatieinformatie

Met deze bepaling kunnen worden gekozen: Alles, naam en categorie:

- Als Alles is geselecteerd, probeert AnyConnect informatie te verzamelen over alle geïnstalleerde toepassingen
- Als de **naam** is geselecteerd, kan de specifieke toepassing voor het beleid worden geselecteerd. Bijvoorbeeld:

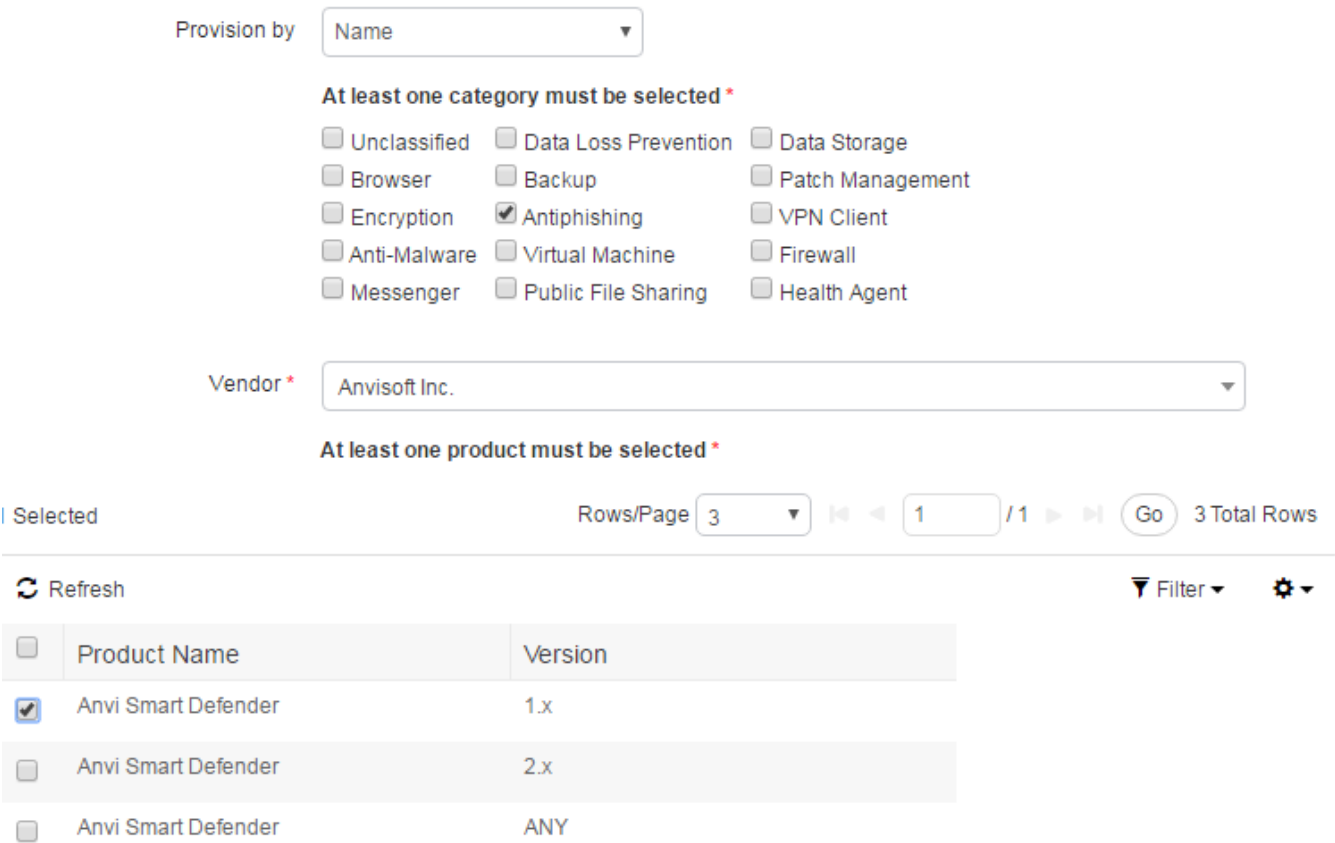

• Als Category is geselecteerd, verzamelt AnyConnect informatie over alle toepassingen van een bepaalde categorie. Bijvoorbeeld:

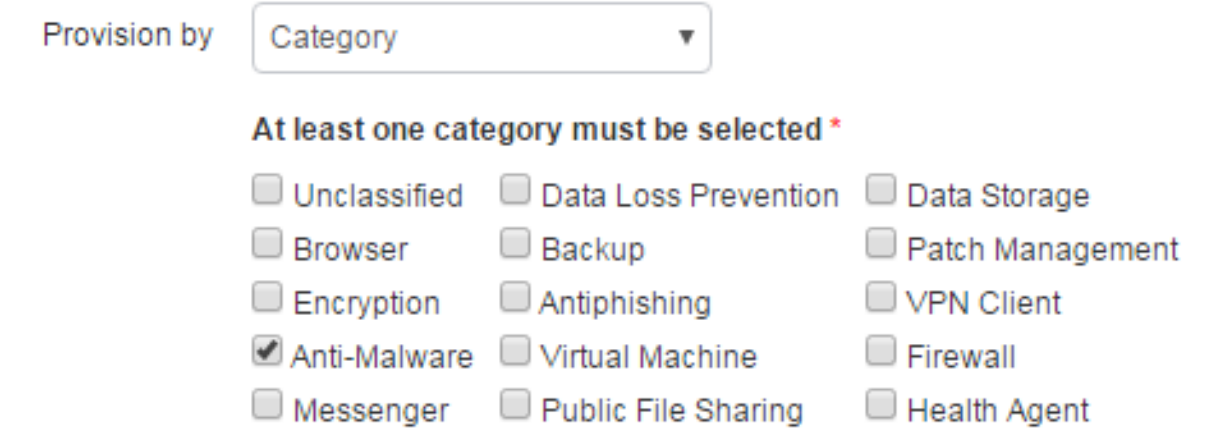

Als u informatie wilt verzamelen over geïnstalleerde en toepassingen die actief zijn op Policy > Policy Elementen > Voorwaarden > Posture > Application Condition, klikt u op Add om nieuwe conditie te creëren en de vereiste velden zoals getoond te vullen:

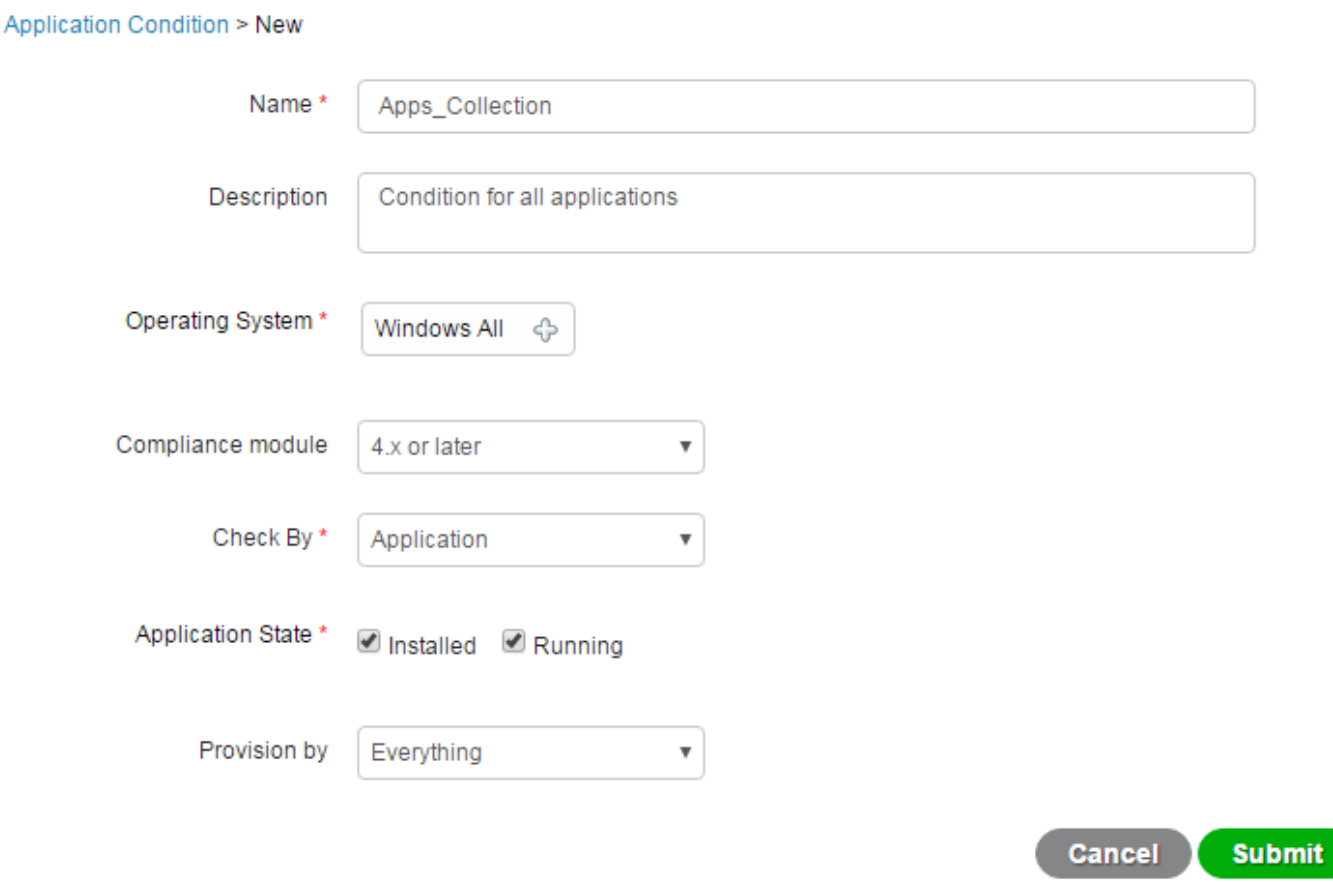

### Stap 3. Vereiste vertraging maken

In Policy > Policy Elementen > Resultaten > Posture > Requirements creëren u nieuwe vereisten met gedefinieerde toepassingsvoorwaarden:

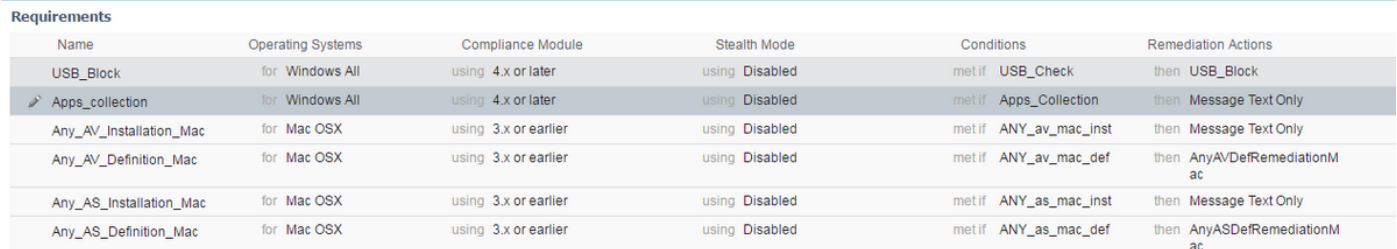

### Stap 4. Postbeleid maken

Om ISE en AnyConnect in staat te stellen informatie over toepassingen te verzamelen, moet in het Postbeleid een vereiste met een toepassingsvoorwaarde worden opgenomen. Postbeleid kan worden gecreëerd bij Policy > Posture. De vereiste kan worden ingesteld als Audit, indien u informatie wenst te verzamelen voor verder gebruik.

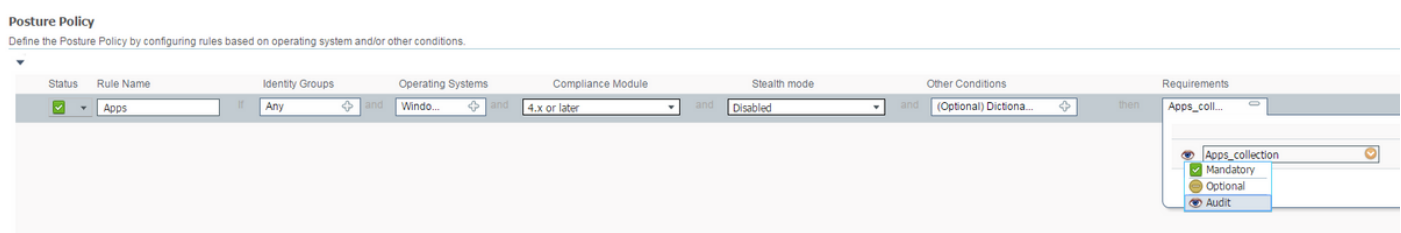

### Stap 5 (optioneel). Verandering van continue bewaking

Met ISE kunt u configureren hoe vaak AnyConnect updates over toepassingen naar ISE moet doorsturen. De standaardinstelling is dat het interval wordt ingesteld op 5 minuten en kan worden gewijzigd bij Administratie > Instellingen > Post > Algemene instellingen:

## Posture General Settings (i)

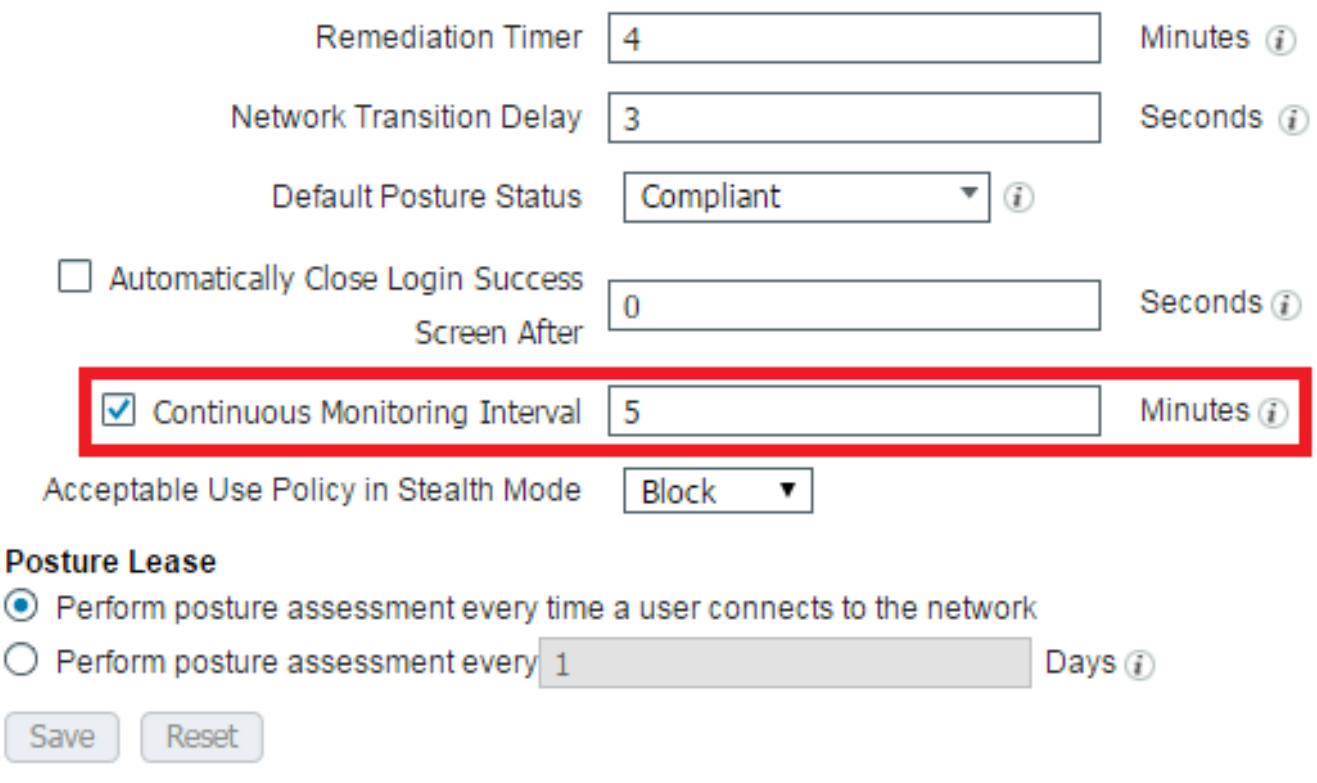

#### Stap 6 (optioneel). Toepassingsnaleving maken

Nadat gegevens vanuit het Endpoint zijn verzameld, kan de naleving van de app worden gecreëerd bij Context Visibility > Endpoints > [ENDPOINT]:

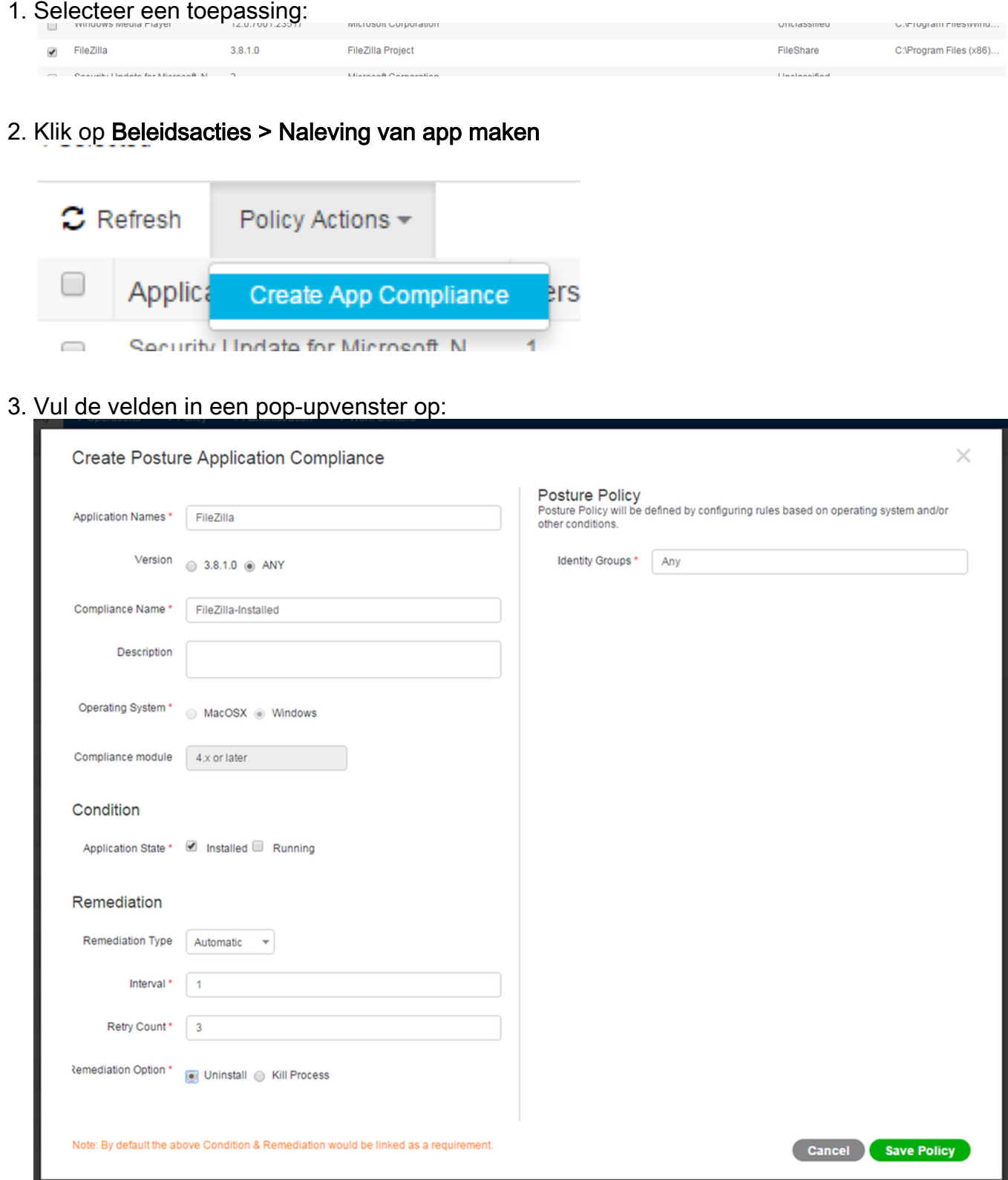

4. Klik op **Opslaan beleid.** Deze items moeten worden aangemaakt: Toepassingsvoorwaarden voor uitstelHandeling voor uitstel van toepassingPostvereistenPostbeleid

# Verifiëren

Gebruik dit gedeelte om te bevestigen dat de configuratie correct werkt.

# LiveLogs

In RADIUS LiveLogs ziet de stroom eruit als een normale postuur: Verificatie + omleiding naar provisioningportal > Wijzigen van autorisatie (CoA) > Overeenkomstige houding van conforme posterijen.

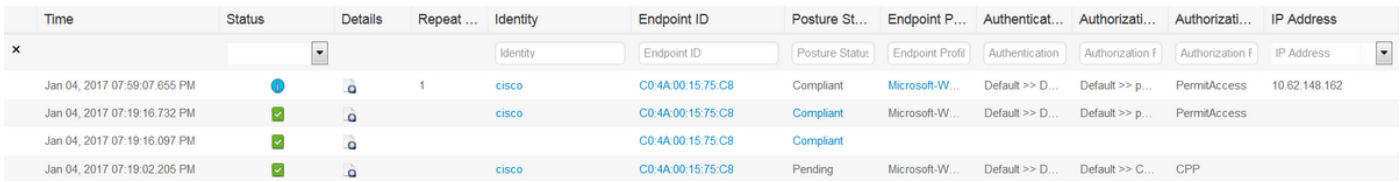

# Endpoint

Na clientprovisioning (als AnyConnect niet eerder was voorzien) en voortdurende bewaking van de configuratie van interfaces, kan het proces van gegevensverzameling worden geverifieerd bij Context Visibility and > Endpoints. Klik op het adres van MAC van het eindpunt, zou de pagina van het eindpunt moeten openen. Deze informatie bevat informatie over toepassingen die op het eindpunt zelf zijn geïnstalleerd:

#### ා ගිය ⊠ CO:

MAC Address: C0:4  $^{18}$ Usemame: cisco<br>Endpoint Profile: Microsoft-Workstation<br>Current IP Address: 10. 62<br>Location: Location → All Locations

Applications Attributes Authentication Threats Vulnerabilities

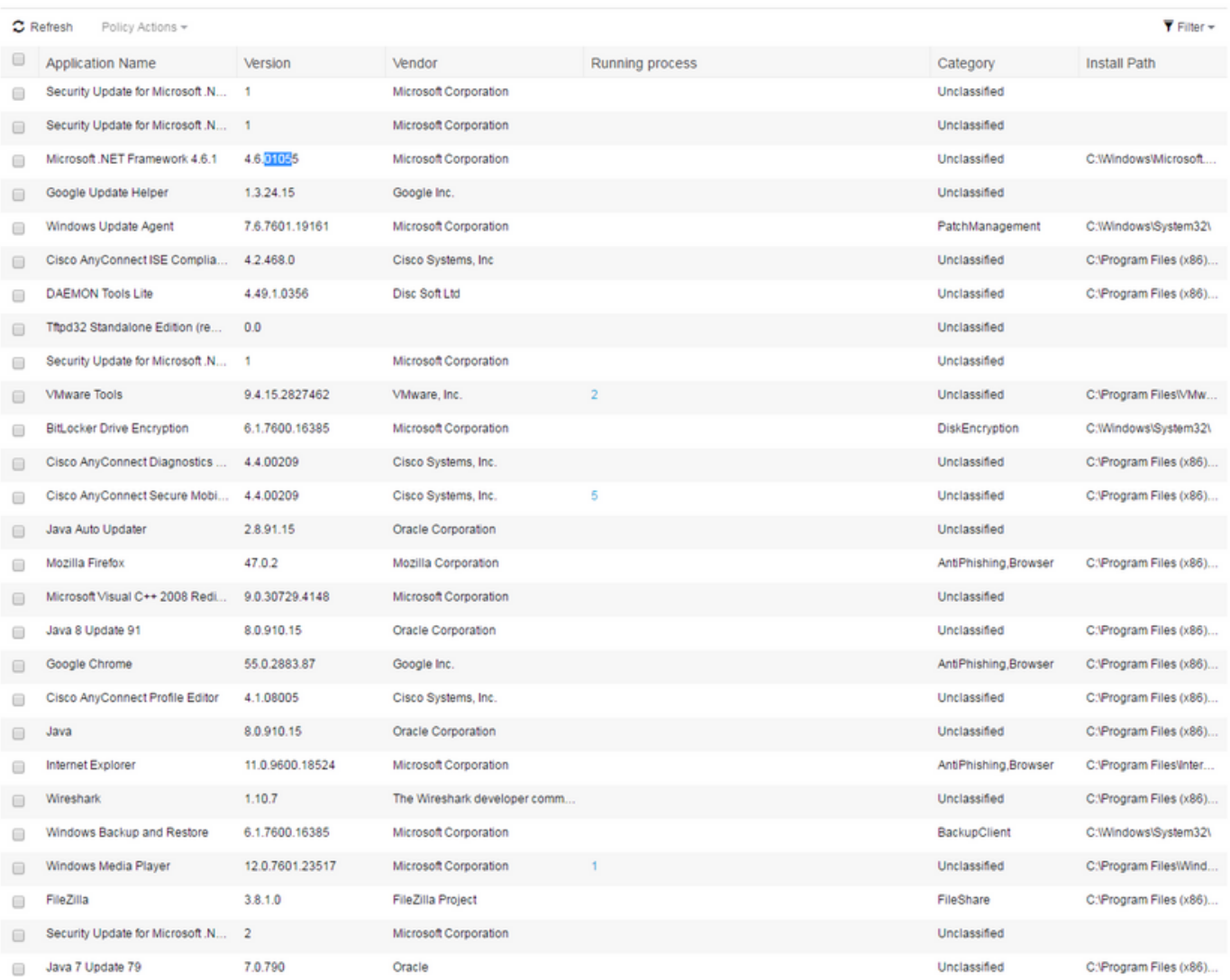

Vanwege [CSCve82743](https://bst.cloudapps.cisco.com/bugsearch/bug/CSCve82743/?reffering_site=dumpcr) moet u het eindpunt twee keer benaderen en op Vernieuwen klikken om de tabel van toepassingen weer te geven.

## Elementen van het postbeleid

Deze elementen moeten met de optie App-naleving maken worden gemaakt:

- Toepassingsvoorwaarden voor uitstel
- Handeling voor uitstel van toepassing
- Postvereisten
- Postbeleid

Elk van deze kan worden geverifieerd door ISE GUI. De voorwaarden bevinden zich op Policy > Policy Elementen > Voorwaarden > Posture > Application Condition:

**Application Condition** 

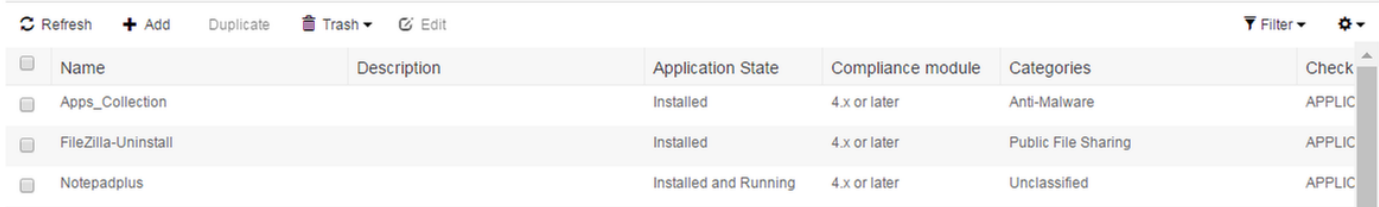

#### Herschikkingen zijn te vinden op Policy > Policy Elementen > Resultaten > Posture > Remediation actions > Application Remediations:

**Application Remediation** 

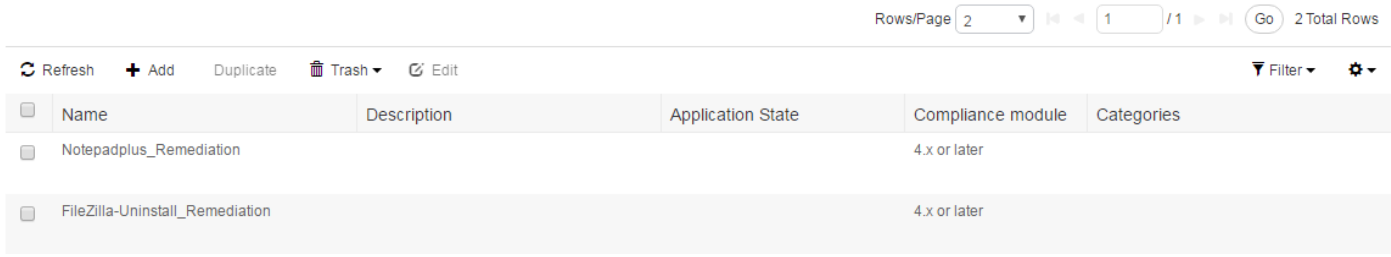

Vereisten zijn te vinden op Policy > Policy Elementen > Resultaten > Posture > Requirements:

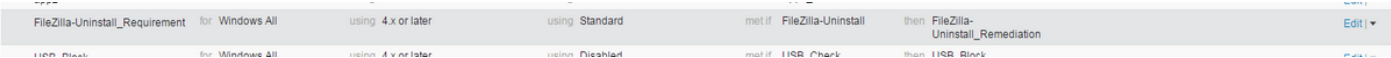

#### Het beleid wordt gevoerd op Policy > Posture:

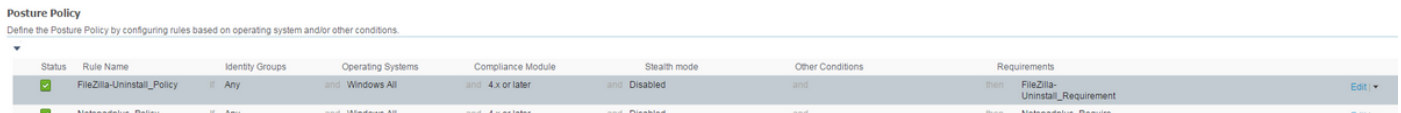

## Rapporten

Elk Postrapport van elk EndPoint wordt opgeslagen op ISE en kan worden gecontroleerd bij Operations > Rapporten. Er zijn te verschillende Postrapporten:

- Beoordeling van de positie door Endpoint het bevat details over de overeenstemming van de positie voor een bepaald eindpunt.
- Postbeoordeling door middel van conditionering het bevat details over posteringspolitieke voorwaarden. Hieruit blijkt welke voorwaarden zijn mislukt en welke voorwaarden zijn vervuld. Alleen de verplichte en facultatieve voorwaarden zijn vermeld.

#### Postbeoordeling per conditionering

Postbeoordeling door middel van conditiontie ziet er uit zoals aangegeven. In dit voorbeeld faalt een van de verplichte voorwaarden, zodat de status van postuur naar niet-conforme voorwaarden gaat:

 $($  + My Reports  $)$   $\triangle$  Export To  $\star$   $)$   $\odot$  Schedule  $)$ 

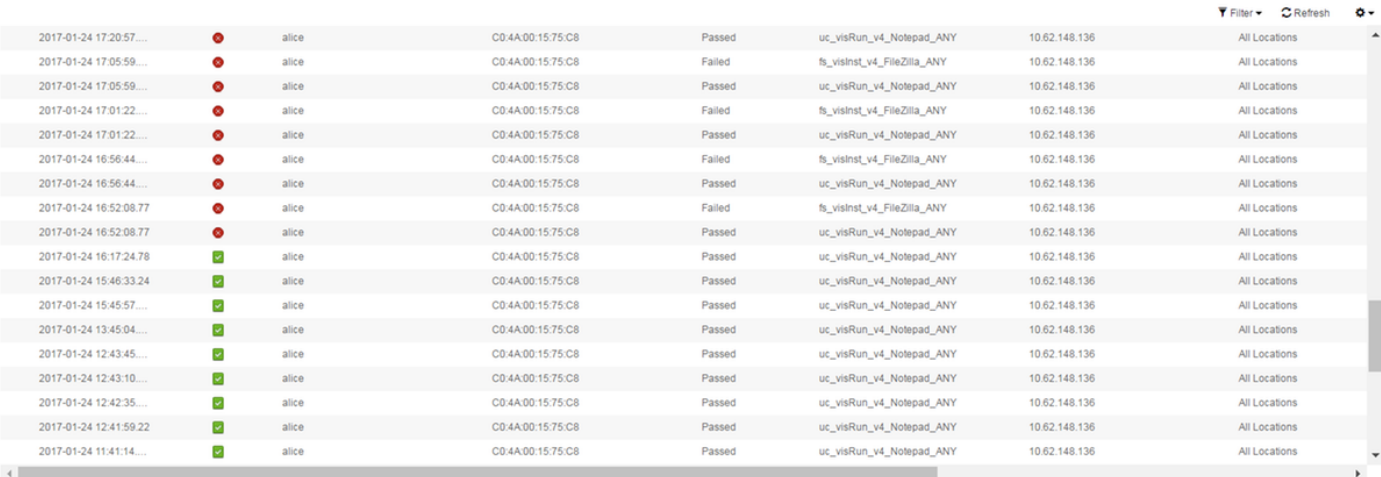

 $\text{RowsPage}\left[\begin{array}{c|c} \textbf{100} & \bullet \end{array}\right] \begin{array}{lll} \text{Id} & \multicolumn{1}{c|}{} \textbf{4} & \textbf{11} & \multicolumn{1}{c|}{} \textbf{112} & \text{p} & \text{p} \\ \textbf{5} & \textbf{12} & \text{p} & \text{p} & \textbf{13} & \textbf{146} \\ \textbf{60} & \textbf{1116} & \textbf{Total Rows} & \textbf{128} & \text{p} & \textbf{148} \\ \textbf{71} & \textbf{12} & \text{p$ 

### Postbeoordeling door eindpunt

#### Postbeoordeling per eindpunt:

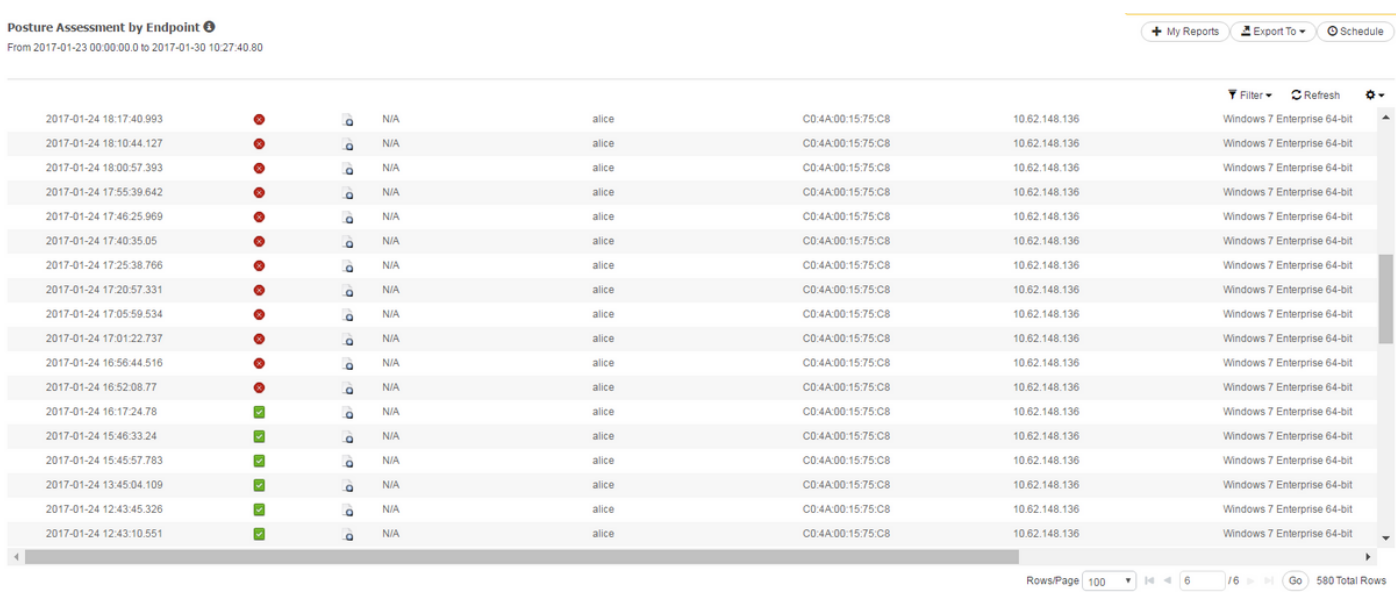

Details van elke postcontrole kunnen worden gecontroleerd door op het pictogram Details Report te klikken - Q

# Problemen oplossen

Deze sectie verschaft informatie die u kunt gebruiken om problemen met uw configuratie op te lossen.

## Van ISE

ise-psc.log bevat alle informatie over houding, inclusief debugs. Pas de uitwerpselen kunnen worden ingeschakeld bij Beheer > Systeem > Vastlegging > Logconfiguratie van het buglogbestand. componentnaam is postuur:

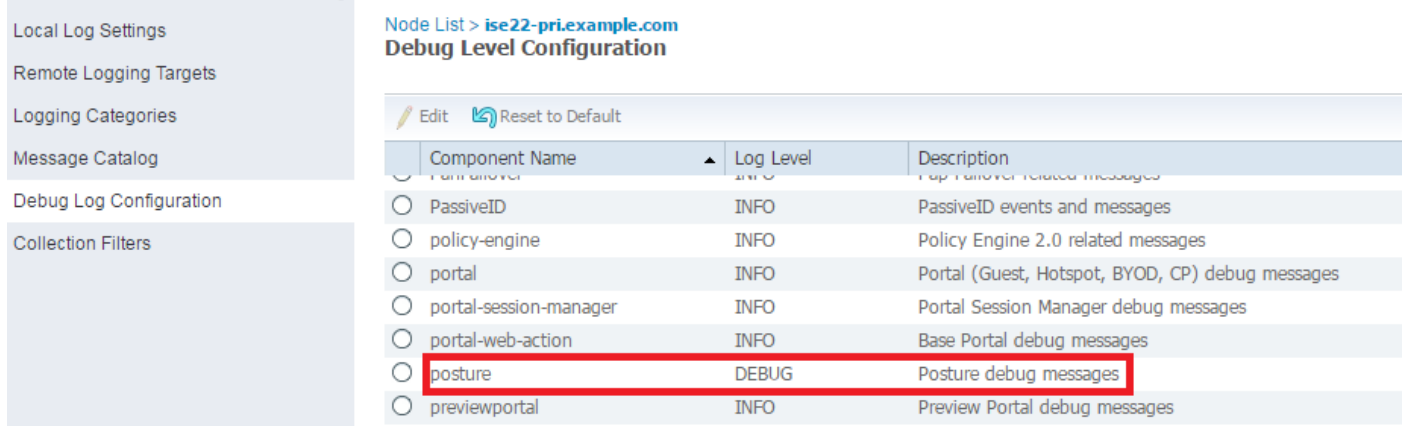

Zodra een eindpunt op het netwerk is aangesloten en AnyConnect bereik op de ISE, controleert ISE of EP moet worden gecontroleerd aan de hand van de ingestelde posteringcontroles en detecteert zij de versie van de nalevingsmodule die op het EP is geïnstalleerd. Op basis van verzamelde informatie genereert ISE een vraagstelling voor de EP - NAC agent xml en versleutel het. Later stuurt ISE deze zoekopdracht naar AnyConnect.

```
2017-01-04 19:19:13,686 DEBUG [http-bio-10.48.26.60-8443-exec-9][]
cisco.cpm.posture.runtime.PostureHandlerImpl -:cisco:::- About to query posture policy for user
cisco with endpoint mac C0-4A-00-15-75-C8
2017-01-04 19:19:13,687 DEBUG [http-bio-10.48.26.60-8443-exec-9][]
cisco.cpm.posture.runtime.PostureManager -:cisco:::- agentCMVersion=4.2.468.0,
agentType=AnyConnect Posture Agent, groupName=OESIS_V4_Agents -> found agent group with
displayName=4.x or later
2017-01-04 19:19:13,687 DEBUG [http-bio-10.48.26.60-8443-exec-9][]
cisco.cpm.posture.runtime.PosturePolicyUtil -:cisco:::- User cisco belongs to groups NAC
Group:NAC:IdentityGroups:Endpoint Identity Groups:Profiled:Workstation,NAC
Group:NAC:IdentityGroups:Any
2017-01-04 19:19:13,687 DEBUG [http-bio-10.48.26.60-8443-exec-9][]
cisco.cpm.posture.runtime.PosturePolicyUtil -:cisco:::- About to retrieve posture policy
resources for os 7 Enterprise, agent group 4.x or later and identity groups [NAC
Group:NAC:IdentityGroups:Endpoint Identity Groups:Profiled:Workstation, NAC
Group:NAC:IdentityGroups:Any]
2017-01-04 19:19:13,687 DEBUG [http-bio-10.48.26.60-8443-exec-9][]
cisco.cpm.posture.runtime.PosturePolicyUtil -:cisco:::- Evaluate resourceId NAC
Group:NAC:Posture:PosturePolicies:Apps by agent group with FQN NAC
Group:NAC:AgentGroupRoot:ALL:OESIS_V4_Agents
2017-01-04 19:19:13,688 DEBUG [http-bio-10.48.26.60-8443-exec-9][]
cisco.cpm.posture.runtime.PosturePolicyUtil -:cisco:::- The evaluation result by agent group for
resourceId NAC Group:NAC:Posture:PosturePolicies:Apps is Permit
2017-01-04 19:19:13,688 DEBUG [http-bio-10.48.26.60-8443-exec-9][]
cisco.cpm.posture.runtime.PosturePolicyUtil -:cisco:::- Evaluate resourceId NAC
Group:NAC:Posture:PosturePolicies:Apps by OS group with FQN NAC
Group:NAC:OsGroupRoot:ALL:WINDOWS_ALL:WINDOWS_7_ALL:WINDOWS_7_ENTERPRISE_ALL
2017-01-04 19:19:13,688 DEBUG [http-bio-10.48.26.60-8443-exec-9][]
cisco.cpm.posture.runtime.PosturePolicyUtil -:cisco:::- stealth mode is 0
2017-01-04 19:19:13,688 DEBUG [http-bio-10.48.26.60-8443-exec-9][]
cisco.cpm.posture.runtime.PosturePolicyUtil -:cisco:::- The evaluation result by os group for
resourceId NAC Group:NAC:Posture:PosturePolicies:Apps is Permit
2017-01-04 19:19:13,688 DEBUG [http-bio-10.48.26.60-8443-exec-9][]
cisco.cpm.posture.runtime.PosturePolicyUtil -:cisco:::- Evaluate resourceId NAC
Group:NAC:Posture:PosturePolicies:Apps by Stealth mode NSF group with FQN NAC
Group:NAC:StealthModeStandard
2017-01-04 19:19:13,688 DEBUG [http-bio-10.48.26.60-8443-exec-9][]
cisco.cpm.posture.runtime.PosturePolicyUtil -:cisco:::- Procesing obligation with posture policy
resource with id NAC Group:NAC:Posture:PosturePolicies:Apps
2017-01-04 19:19:13,688 DEBUG [http-bio-10.48.26.60-8443-exec-9][]
cisco.cpm.posture.runtime.PosturePolicyUtil -:cisco:::- Found obligation id
```

```
urn:cisco:cepm:3.3:xacml:response-qualifier for posture policy resource with id NAC
Group:NAC:Posture:PosturePolicies:Apps
2017-01-04 19:19:13,688 DEBUG [http-bio-10.48.26.60-8443-exec-9][]
cisco.cpm.posture.runtime.PosturePolicyUtil -:cisco:::- Found obligation id PostureReqs for
posture policy resource with id NAC Group:NAC:Posture:PosturePolicies:Apps
2017-01-04 19:19:13,688 DEBUG [http-bio-10.48.26.60-8443-exec-9][]
cisco.cpm.posture.runtime.PosturePolicyUtil -:cisco:::- Posture policy resource id Apps has
following associated requirements []
2017-01-04 19:19:13,720 DEBUG [http-bio-10.48.26.60-8443-exec-9][]
cpm.posture.runtime.agent.AgentXmlGenerator -:cisco:::- policy enforcemnt is 2
2017-01-04 19:19:13,720 DEBUG [http-bio-10.48.26.60-8443-exec-9][]
cpm.posture.runtime.agent.AgentXmlGenerator -:cisco:::- simple condition: [Name=Apps_Collection,
Description=null, Application State =installed,runnning, Provision By =Everything, monitory
Categories = []]
2017-01-04 19:19:13,720 DEBUG [http-bio-10.48.26.60-8443-exec-9][]
cpm.posture.runtime.agent.AgentXmlGenerator -:cisco:::- check type is ApplicationVisibility
2017-01-04 19:19:13,800 DEBUG [http-bio-10.48.26.60-8443-exec-9][]
cisco.cpm.posture.runtime.PostureHandlerImpl -:cisco:::- NAC agent xml <?xml version="1.0"
encoding="UTF-8"?><cleanmachines>
   <version>ISE: 2.2.0.423</version>
   <encryption>0</encryption>
  <package>
    <id>12</id>
     <name>Apps_collection</name>
     <description>Apps Check</description>
     <version/>
     <type>3</type>
     <optional>2</optional>
     <action>3</action>
     <check>
       <id>Apps_Collection</id>
       <category>12</category>
       <type>1202</type>
       <monitor>ALL</monitor>
       <evaluation>periodic</evaluation>
     </check>
     <criteria>(Apps_Collection)</criteria>
   </package>
</cleanmachines>
2017-01-04 19:19:13,800 INFO [http-bio-10.48.26.60-8443-exec-9][]
cisco.cpm.posture.util.StatusUtil -:cisco:::- StatusUtil - getPosturePolicyHTML
[<cleanmachines><version>ISE:
2.2.0.423</version><encryption>0</encryption><package><id>12</id><name>Apps_collection</name><de
scription>Apps
Check</description><version/><type>3</type><optional>2</optional><action>3</action><check><id>Ap
ps_Collection</id><category>12</category><type>1202</type><monitor>ALL</monitor><evaluation>peri
odic</evaluation></check><criteria>(Apps_Collection)</criteria></package></cleanmachines>]
2017-01-04 19:19:13,800 INFO [http-bio-10.48.26.60-8443-exec-9][]
cisco.cpm.posture.util.StatusUtil -:cisco:::- StatusUtil -getPosturePolicyHTML - do encrypt
2017-01-04 19:19:13,800 DEBUG [http-bio-10.48.26.60-8443-exec-9][]
cisco.cpm.posture.util.StatusUtil -:cisco:::- Encrypting policy using AES key.
2017-01-04 19:19:13,800 DEBUG [http-bio-10.48.26.60-8443-exec-9][]
cisco.cpm.posture.util.CipherUtil -:cisco:::- Encrypting message using AES.
2017-01-04 19:19:13,800 DEBUG [http-bio-10.48.26.60-8443-exec-9][]
cisco.cpm.posture.util.StatusUtil -:cisco:::- IV Base 64: AeUQGbj6CP/jMB+cTIGIGQ==
2017-01-04 19:19:13,801 DEBUG [http-bio-10.48.26.60-8443-exec-9][]
cisco.cpm.posture.util.StatusUtil -:cisco:::- StatusUtil.getPosturePolicyHTML() returns <!--X-
Perfigo-UserKey=--><!--X-Perfigo-Provider=Device Filter--><!--X-Perfigo-UserName=cisco--><!--
error=1010--><!--X-Perfigo-DM-Error=1010--><!--user role=--><!--X-Perfigo-OrigRole=--><!--X-
Perfigo-DM-Scan-Req=0--><!--X-ISE-IV=AeUQGbj6CP/jMB+cTIGIGQ==--><!--X-Perfigo-DM-Software-
List=f5aGq8rU5wx7hFS9WnugNhy/6HaSxNtKesoqAjYkecEk56t+I/J93PtAYU0XLq451NXQhReuFktImYEPEnWwOs1bV5o
OTuTsY3kEbcuR4p5Sp0cfz/j98YEubNtSKDCUGt5U8dhpOJqMYTV4UcaSP/D0FXYm10gFEjPxpPghyWcplzYwcpehIX+2vOY
OSzPTEvM2kDdHTkof+/UYvBfGv8Y7YkK9P61upfSedIqdynyxUbeqknXkoCaWvUawJLVWiXAJs2atsCwJjXitwNHYzCuH/mB
```

```
z/Y9AUvbLCB/cutCeyVCl7ij8wtXUAt2NpKqeEj0COOxnp5B35JTBfOSXHfVjL29E5JALaun6RR8yJlkd4apk7qflnjsu451
CHY/SbKTMnqjV5bNwXfuCBf++X6X/mh0nwk+r2iWhJJFyqmNxBm2BvcJAJXOKOV7xHIhgmLj+etF4Sss/zwnFT4+WTzKI+Bp
brVdnZjUP7+uvbQbIPtRFqJVI5StjZlIP4vLzFWKbWXI+itTX6hjqvNhiT2zwktvIboUZXaBV6yS5/+5cYMU3+EhWxIx/UVo
0o7sX--><!--X-Perfigo-DM-Session-Time=240-->
2017-01-04 19:19:13,801 DEBUG [http-bio-10.48.26.60-8443-exec-9][]
cisco.cpm.posture.runtime.PosturePolicyUtil -:cisco:::- User cisco belongs to groups NAC
Group:NAC:IdentityGroups:Endpoint Identity Groups:Profiled:Workstation,NAC
Group:NAC:IdentityGroups:Any
2017-01-04 19:19:13,801 DEBUG [http-bio-10.48.26.60-8443-exec-9][]
cisco.cpm.posture.runtime.PostureHandlerImpl -:cisco:::- Sending response to endpoint C0-4A-00-
15-75-C8 http response [[ <!--X-Perfigo-UserKey=--><!--X-Perfigo-Provider=Device Filter--><!--X-
Perfigo-UserName=cisco--><!--error=1010--><!--X-Perfigo-DM-Error=1010--><!--user role=--><!--X-
Perfigo-OrigRole=--><!--X-Perfigo-DM-Scan-Req=0--><!--X-ISE-IV=AeUQGbj6CP/jMB+cTIGIGQ==--><!--X-
Perfigo-DM-Software-
List=f5aGq8rU5wx7hFS9WnugNhy/6HaSxNtKesoqAjYkecEk56t+I/J93PtAYU0XLq451NXQhReuFktImYEPEnWwOs1bV5o
OTuTsY3kEbcuR4p5Sp0cfz/j98YEubNtSKDCUGt5U8dhpOJqMYTV4UcaSP/D0FXYm10gFEjPxpPghyWcplzYwcpehIX+2vOY
OSzPTEvM2kDdHTkof+/UYvBfGv8Y7YkK9P61upfSedIqdynyxUbeqknXkoCaWvUawJLVWiXAJs2atsCwJjXitwNHYzCuH/mB
z/Y9AUvbLCB/cutCeyVCl7ij8wtXUAt2NpKqeEj0COOxnp5B35JTBfOSXHfVjL29E5JALaun6RR8yJlkd4apk7qflnjsu451
CHY/SbKTMnqjV5bNwXfuCBf++X6X/mh0nwk+r2iWhJJFyqmNxBm2BvcJAJXOKOV7xHIhgmLj+etF4Sss/zwnFT4+WTzKI+Bp
brVdnZjUP7+uvbQbIPtRFqJVI5StjZlIP4vLzFWKbWXI+itTX6hjqvNhiT2zwktvIboUZXaBV6yS5/+5cYMU3+EhWxIx/UVo
0o7sX--><!--X-Perfigo-DM-Session-Time=240--> ]]
2017-01-04 19:19:13,959 DEBUG [http-bio-10.48.26.60-8443-exec-5][]
cisco.cpm.posture.runtime.PostureHandlerImpl -::::- receiving request from client
C0:4A:00:15:75:C8 10.62.148.162 bcu5ksw0
2017-01-04 19:19:13,966 DEBUG [http-bio-10.48.26.60-8443-exec-5][]
cisco.cpm.posture.runtime.PostureHandlerImpl -::::- Found the ipAddress that matched the http
request remote address 10.62.148.162 and corresponding client mac address C0-4A-00-15-75-C8
2017-01-04 19:19:13,966 DEBUG [http-bio-10.48.26.60-8443-exec-5][]
cisco.cpm.posture.runtime.PostureRuntimeFactory -::::- looking for Radius session with input
values : sessionId: 0a3e946500000066586d3c42, MacAddr: C0-4A-00-15-75-C8, ipAddr: 10.62.148.162
2017-01-04 19:19:13,966 DEBUG [http-bio-10.48.26.60-8443-exec-5][]
cisco.cpm.posture.runtime.PostureRuntimeFactory -::::- looking for session using session ID:
0a3e946500000066586d3c42, IP addrs: [10.62.148.162], mac Addrs [C0-4A-00-15-75-C8]
2017-01-04 19:19:13,966 DEBUG [http-bio-10.48.26.60-8443-exec-5][]
cisco.cpm.posture.runtime.PostureRuntimeFactory -::::- Found session using sessionId
0a3e946500000066586d3c42
```
 Het volledige rapport van AnyConnect. Dit rapport bevat informatie over alle gevonden toepassingen die overeenkomen met de geconfigureerde toepassingsvoorwaarden.

2017-01-04 19:19:37,358 DEBUG [http-bio-10.48.26.60-8443-exec-3][] cisco.cpm.posture.runtime.PostureHandlerImpl -::::- UDID is 766bb955e51e4ab063fd478c63acee81260ca592 for end point C0-4A-00-15-75-C8 2017-01-04 19:19:37,358 DEBUG [http-bio-10.48.26.60-8443-exec-3][] cisco.cpm.posture.runtime.PostureHandlerImpl -::::- os version from user agent is 1.2.1.6.1.4 2017-01-04 19:19:37,358 DEBUG [http-bio-10.48.26.60-8443-exec-3][] cisco.cpm.posture.runtime.PostureHandlerImpl -::::- Received posture request [parameters: reqtype=, userip=10.62.148.162, clientmac=C0-4A-00-15-75-C8, os=, osVerison=1.2.1.6.1.4, architecture=, provider=, state=, userAgent=Mozilla/4.0 (compatible; WINDOWS; 1.2.1.6.1.4; AnyConnect Posture Agent v.4.4.00209), session\_id= 2017-01-04 19:19:37,358 DEBUG [http-bio-10.48.26.60-8443-exec-3][] cisco.cpm.posture.runtime.PostureHandlerImpl -::::- Found a session info for endpoint C0-4A-00- 15-75-C8 cisco 2017-01-04 19:19:37,358 DEBUG [http-bio-10.48.26.60-8443-exec-3][] cisco.cpm.posture.runtime.PostureHandlerImpl -::::- Got userid cisco from cache for endpoint C0- 4A-00-15-75-C8/ 2017-01-04 19:19:37,358 DEBUG [http-bio-10.48.26.60-8443-exec-3][] cisco.cpm.posture.runtime.PostureHandlerImpl -::::- Report IV in Base64: JjneGgZcJbmjqMKQcy8kJg== 2017-01-04 19:19:37,359 DEBUG [http-bio-10.48.26.60-8443-exec-3][] cisco.cpm.posture.runtime.PostureHandlerImpl -::::- Using AES shared secret to decrypt report. 2017-01-04 19:19:37,359 DEBUG [http-bio-10.48.26.60-8443-exec-3][] cisco.cpm.posture.util.CipherUtil -::::- Decrypting message using AES.

2017-01-04 19:19:37,359 DEBUG [http-bio-10.48.26.60-8443-exec-3][] cisco.cpm.posture.runtime.PostureHandlerImpl -::::- **Decrypted report** [[ <report><version>1000</version><package><id>12</id><status>1</status><check><chk\_id>Apps\_Collect ion</chk\_id><diff>0</diff><application><diff>0</diff><id></id><//d></ame>Adobe Flash Player 23 NPAPI</name><vendor>Adobe Systems Incorporated</vendor><version>23.0.0.207</version><category>Unclassified</category></application ><application><diff>0</diff><id>104</id><name>Adobe Flash Player</name><vendor>Adobe Systems Inc.</vendor><version>23.0.0.207</version><path>C:\Windows\SysWOW64\Macromed\Flash\</path><categ ory>Unclassified</category></application><application><diff>0</diff><id>873</id><name>BitLocker Drive Encryption</name><vendor>Microsoft Corporation</vendor><version>6.1.7600.16385</version><path>C:\Windows\System32\</path><category> DiskEncryption</category></application><application><diff>0</diff><id></id></id></amme>Cisco AnyConnect Diagnostics and Reporting Tool</name><vendor>Cisco Systems, Inc.</vendor><version>4.4.00209</version><path>C:\Program Files (x86)\Cisco\Cisco AnyConnect Secure Mobility Client\DART\</path><category>Unclassified</category></application><application><diff>0</diff><id ></id><name>Cisco AnyConnect ISE Compliance Module</name><vendor>Cisco Systems, Inc</vendor><version>4.2.468.0</version><path>C:\Program Files (x86)\Cisco\Cisco AnyConnect Secure Mobility Client\opswat\</path><category>Unclassified</category></application><application><diff>0</diff>< id></id><name>Cisco AnyConnect ISE Posture Module</name><vendor>Cisco Systems, Inc.</vendor><version>4.4.00209</version><path>C:\Program Files (x86)\Cisco\Cisco AnyConnect Secure Mobility  $Client \verb|\verb|Unclassified|\verb|process|0$ gram files (x86)\cisco\cisco anyconnect secure mobility client\vpnagent.exe</path><hash>7D7502DE53F0282A7AFC98BE89F54D39FDEC3FAC2A1F32674C76967ADC695E09 </hash></process><process><diff>0</diff><pid>1296</pid><path>c:\program files (x86)\cisco\cisco anyconnect secure mobility client\aciseagent.exe</path><hash>7E156520C184334D473506FFE8A482997581ACF6ABD34231FDEDC2B9A3A120 66</hash></process><process><diff>0</diff><pid>3076</pid><path>c:\program files (x86)\cisco\cisco anyconnect secure mobility client\vpnui.exe</path><hash>0131258625A16B78125EB2081E8D5678671B6DE52DDA9E0813D4674618177DC3</h ash></process><process><diff>0</diff><pid>3384</pid><path>c:\program files (x86)\cisco\cisco anyconnect secure mobility client\acise.exe</path><hash>8636F5761663A0EB9EDE263609B6AEF0EA52292E5B093AD4C453097583F365DD</h ash></process><process><diff>0</diff><pid>15924</pid><path>c:\program files (x86)\cisco\cisco anyconnect secure mobility client\aciseposture.exe</path><hash>7FA4B3B6F688642E800AD53B865DBDCC163FBCA92D83482248DB068BA421 92EA</hash></process></application><application><diff>0</diff><id></id><name>Cisco AnyConnect Profile Editor</name><vendor>Cisco Systems, Inc.</vendor><version>4.1.08005</version><path>C:\Program Files (x86)\Cisco\Cisco AnyConnect Profile Editor\</path><category>Unclassified</category></application><application><diff>0</diff><id></id ><name>Cisco AnyConnect Secure Mobility Client </name><vendor>Cisco Systems, Inc.</vendor><version>4.4.00209</version><category>Unclassified</category></application><applica tion><diff>0</diff><id></id><name>Cisco AnyConnect Secure Mobility Client</name><vendor>Cisco Systems, Inc.</vendor><version>4.4.00209</version><path>C:\Program Files (x86)\Cisco\Cisco AnyConnect Secure Mobility Client\</path><category>Unclassified</category><process><diff>0</diff><pid>704</pid><path>c:\pro gram files (x86)\cisco\cisco anyconnect secure mobility client\vpnagent.exe</path><hash>7D7502DE53F0282A7AFC98BE89F54D39FDEC3FAC2A1F32674C76967ADC695E09 </hash></process><process><diff>0</diff><pid>1296</pid><path>c:\program files (x86)\cisco\cisco anyconnect secure mobility client\aciseagent.exe</path><hash>7E156520C184334D473506FFE8A482997581ACF6ABD34231FDEDC2B9A3A120 66</hash></process><process><diff>0</diff><pid>3076</pid><path>c:\program files (x86)\cisco\cisco anyconnect secure mobility client\vpnui.exe</path><hash>0131258625A16B78125EB2081E8D5678671B6DE52DDA9E0813D4674618177DC3</h ash></process><process><diff>0</diff><pid>3384</pid><path>c:\program files (x86)\cisco\cisco anyconnect secure mobility client\acise.exe</path><hash>8636F5761663A0EB9EDE263609B6AEF0EA52292E5B093AD4C453097583F365DD</h ash></process><process><diff>0</diff><pid>15924</pid><path>c:\program files (x86)\cisco\cisco

anyconnect secure mobility client\aciseposture.exe</path><hash>7FA4B3B6F688642E800AD53B865DBDCC163FBCA92D83482248DB068BA421

92EA</hash></process></application><application><diff>0</diff><id></id><name>Cisco NAC Agent

</name><vendor>Cisco Systems, Inc.</vendor><version>4.9.5.10</version><path>C:\Program Files (x86)\Cisco\Cisco NAC

Agent\</path><category>Unclassified</category><process><diff>0</diff><pid>1444</pid><path>c:\pro gram files (x86)\cisco\cisco nac

agent\nacagent.exe</path><hash>502EF2A864254A2DF555E029BE2C39E94B111E8B01534D7161826650DE4CEB4D< /hash></process><process><diff>0</diff><pid>2320</pid><path>c:\program files (x86)\cisco\cisco nac

agent\nacagentui.exe</path><hash>DC617419F082BEAF26521E48CB410282631F93F1359E604A4D3D181A04FEE1F B</hash></process></application><application><diff>0</diff><id>293</id><name>DAEMON Tools Lite</name><vendor>Disc Soft Ltd</vendor><version>4.49.1.0356</version><path>C:\Program Files (x86)\DAEMON Tools

Lite\</path><category>Unclassified</category></application><application><diff>0</diff><id></id></ name>Digital Operatives PAINT

Beta</name><vendor></vendor><version>0.0</version><category>Unclassified</category></application ><application><diff>0</diff><id></id><name>FileZilla Server</name><vendor>FileZilla Project</vendor><version>beta 0.9.44</version><path>C:\Program Files (x86)\FileZilla Server\</path><category>Unclassified</category><process><diff>0</diff><pid>1408</pid><path>c:\pr ogram files (x86)\filezilla server\filezilla

server.exe</path><hash>E8DB1409DB694A90C759F418346AE5D71014AE3513A8B865B50923AD0DFEE395</hash></ process><process><diff>0</diff><pid>2348</pid><path>c:\program files (x86)\filezilla server\filezilla server

interface.exe</path><hash>F57B0A7F4A9EBAACC1A67323EBB93D96FA910524FAE842953551DBA103EF71C5</hash ></process></application><application><diff>0</diff><id>180</id><name>FileZilla</name><vendor>Fi leZilla Project</vendor><version>3.8.1.0</version><path>C:\Program Files (x86)\FileZilla FTP Client\</path><category>FileShare</category></application><application><diff>0</diff><id>39</id> <name>Google Chrome</name><vendor>Google

Inc.</vendor><version>55.0.2883.87</version><path>C:\Program Files

(x86)\Google\Chrome\Application\</path><category>AntiPhishing,Browser</category></application><a pplication><diff>0</diff><id></id><name>Google Update Helper</name><vendor>Google

Inc.</vendor><version>1.3.24.15</version><category>Unclassified</category></application><applica tion><diff>0</diff><id>100</id><name>Internet Explorer</name><vendor>Microsoft

Corporation</vendor><version>11.0.9600.18524</version><path>C:\Program Files\Internet

Explorer\</path><category>AntiPhishing,Browser</category></application><application><diff>0</dif f><id></id><name>Java 7 Update

79</name><vendor>Oracle</vendor><version>7.0.790</version><path>C:\Program Files (x86)\Java\jre7\</path><category>Unclassified</category></application><application><diff>0</diff ><id></id><name>Java 8 Update 91</name><vendor>Oracle

Corporation</vendor><version>8.0.910.15</version><path>C:\Program Files

(x86)\Java\jre1.8.0\_91\</path><category>Unclassified</category></application><application><diff> 0</diff><id></id><name>Java Auto Updater</name><vendor>Oracle

Corporation</vendor><version>2.8.91.15</version><category>Unclassified</category></application>< application><diff>0</diff><id>111</id><name>Java</name><vendor>Oracle

Corporation</vendor><version>7.0.790.15</version><path>C:\Program Files

(x86)\Java\jre7\bin\</path><category>Unclassified</category></application><application><diff>0</ diff><id>111</id><name>Java</name><vendor>Oracle

Corporation</vendor><version>8.0.910.15</version><path>C:\Program Files

(x86)\Java\jre1.8.0\_91\bin\</path><category>Unclassified</category></application><application><d iff>0</diff><id></id><name>Microsoft .NET Framework 4.6.1</name><vendor>Microsoft

Corporation</vendor><version>4.6.01055</version><path>C:\Windows\Microsoft.NET\Framework64\v4.0. 30319\SetupCache\v4.6.01055\</path><category>Unclassified</category></application><application>< diff>0</diff><id></id><name>Microsoft Network Monitor 3.4</name><vendor>Microsoft

Corporation</vendor><version>3.4.2350.0</version><category>Unclassified</category></application> <application><diff>0</diff><id></id><name>Microsoft Network Monitor: NetworkMonitor Parsers 3.4</name><vendor>Microsoft

Corporation</vendor><version>3.4.2350.0</version><category>Unclassified</category></application> <application><diff>0</diff><id></id><name>Microsoft Visual C++ 2008 Redistributable - x64 9.0.30729.4148</name><vendor>Microsoft

Corporation</vendor><version>9.0.30729.4148</version><category>Unclassified</category></applicat ion><application><diff>0</diff><id></id><name>Microsoft Visual C++ 2008 Redistributable - x86 9.0.30729.4148</name><vendor>Microsoft

Corporation</vendor><version>9.0.30729.4148</version><category>Unclassified</category></applicat ion><application><diff>0</diff><id>44</id><name>Mozilla Firefox</name><vendor>Mozilla Corporation</vendor><version>47.0.2</version><path>C:\Program Files (x86)\Mozilla Firefox\</path><category>AntiPhishing,Browser</category><process><diff>0</diff><pid>8292</pid><p ath>c:\program files (x86)\mozilla

firefox\firefox.exe</path><hash>47F80E4FC4C43FAF468D94F5D51AAC78A125CC720FCBEA0B88B5F29D06719CE9 </hash></process></application><application><diff>0</diff><id></id><name>Mozilla Maintenance Service</name><vendor>Mozilla</vendor><version>47.0.2.6148</version><category>Unclassified</cate gory></application><application><diff>0</diff><id>298</id><name>Notepad++</name><vendor>Notepad+ + Team</vendor><version>6.63</version><path>C:\Program Files

(x86)\Notepad++\</path><category>Unclassified</category></application><application><diff>0</diff ><id></id><name>Security Update for Microsoft .NET Framework 4.6.1 (KB3122661)</name><vendor>Microsoft

Corporation</vendor><version>1</version><category>Unclassified</category></application><applicat ion><diff>0</diff><id></id><name>Security Update for Microsoft .NET Framework 4.6.1 (KB3127233)</name><vendor>Microsoft

Corporation</vendor><version>1</version><category>Unclassified</category></application><applicat ion><diff>0</diff><id></id><name>Security Update for Microsoft .NET Framework 4.6.1 (KB3136000v2)</name><vendor>Microsoft

Corporation</vendor><version>2</version><category>Unclassified</category></application><applicat ion><diff>0</diff><id></id><name>Security Update for Microsoft .NET Framework 4.6.1 (KB3142037)</name><vendor>Microsoft

Corporation</vendor><version>1</version><category>Unclassified</category></application><applicat ion><diff>0</diff><id></id><name>Security Update for Microsoft .NET Framework 4.6.1 (KB3143693)</name><vendor>Microsoft

Corporation</vendor><version>1</version><category>Unclassified</category></application><applicat ion><diff>0</diff><id></id><name>Security Update for Microsoft .NET Framework 4.6.1 (KB3164025)</name><vendor>Microsoft

Corporation</vendor><version>1</version><category>Unclassified</category></application><applicat ion><diff>0</diff><id></id><name>TP-LINK TL-WDN3200 Driver</name><vendor>TP-

LINK</vendor><version>1.1.0</version><path>C:\Program Files (x86)\TP-LINK\TP-LINK Wireless Configuration Utility and

Driver\</path><category>Unclassified</category></application><application><diff>0</diff><id></id ><name>Tftpd32 Standalone Edition (remove

only)</name><vendor></vendor><version>0.0</version><category>Unclassified</category></applicatio n><application><diff>0</diff><id></id><name>VMware Tools</name><vendor>VMware,

Inc.</vendor><version>9.4.15.2827462</version><path>C:\Program Files\VMware\VMware

Tools\</path><category>Unclassified</category><process><diff>0</diff><pid>952</pid><path>c:\prog ram files\vmware\vmware

tools\vmtoolsd.exe</path><hash>5C642EF7F4EF65A0445B2C2CD227F9431835712EE7F1BD4D01D1F7472199DE47< /hash></process><process><diff>0</diff><pid>1516</pid><path>c:\program files\vmware\vmware tools\vmtoolsd.exe</path><hash>5C642EF7F4EF65A0445B2C2CD227F9431835712EE7F1BD4D01D1F7472199DE47< /hash></process></application><application><diff>0</diff><id></id><name>WinPcap 4.1.3</name><vendor>Riverbed Technology,

Inc.</vendor><version>4.1.0.2980</version><category>Unclassified</category></application><applic ation><diff>0</diff><id>300</id><name>WinPcap</name><vendor>Riverbed Technology,

Inc.</vendor><version>4.1.0.2980</version><path>C:\Program Files

(x86)\WinPcap\</path><category>Unclassified</category></application><application><diff>0</diff>< id>923</id><name>Windows Backup and Restore</name><vendor>Microsoft

Corporation</vendor><version>6.1.7600.16385</version><path>C:\Windows\System32\</path><category> BackupClient</category></application><application><diff>0</diff>>if></d>362</id><name>Windows Defender</name><vendor>Microsoft

Corporation</vendor><version>6.1.7600.16385</version><path>C:\Program Files\Windows Defender\</path><category>AntiMalware</category></application><application><diff>0</diff><id>283 </id><name>Windows Firewall</name><vendor>Microsoft

Corporation</vendor><version>6.1.7600.16385</version><path>C:\Windows\System32\</path><category> FireWall</category></application><application><diff>0</diff><id>1612</id><name>Windows Media Player</name><vendor>Microsoft

Corporation</vendor><version>12.0.7601.23517</version><path>C:\Program Files\Windows Media Player\</path><category>Unclassified</category><process><diff>0</diff><pid>1596</pid><path>c:\pr ogram files\windows media

player\wmpnetwk.exe</path><hash>306467D280E99D0616E839278A4DB5BED684F002AE284C3678CABB5251459CB3 </hash></process></application><application><diff>0</diff></d>></id>>1587</id><name>Windows Security Health Agent</name><vendor>Microsoft

Corporation</vendor><version>6.1.7600.16385</version><path>C:\Windows\System32\</path><category> HealthAgent</category></application><application><diff>0</diff><id>1090</id><name>Windows Update Agent</name><vendor>Microsoft

Corporation</vendor><version>7.6.7601.19161</version><path>C:\Windows\System32\</path><category>

PatchManagement</category></application><application><diff>0</diff><id>1106</id><name>Windows VPN Client</name><vendor>Microsoft

Corporation</vendor><version>6.1.7600.16385</version><path>C:\Windows\System32\</path><category> VPNClient</category></application><application><diff>0</diff><id>207</id><name>Wireshark</name>< vendor>The Wireshark developer community</vendor><version>1.10.7</version><path>C:\Program Files (x86)\Wireshark\</path><category>Unclassified</category></application></check></package></report > ]]

```
...
```
Alle rapporten zijn XML strings. Rapport voorbeeldopmaak:

```
<report>
<version>1000</version>
<package>
<id>12</id>
<status>1</status>
<check>
<chk_id>Apps_Collection</chk_id>
<diff>0</diff>
<application>
<diff>0</diff>
<id>104</id>
<name>Adobe Flash Player</name>
<vendor>Adobe Systems Inc.</vendor>
<version>23.0.0.207</version>
<path>C:\Windows\SysWOW64\Macromed\Flash\</path>
<category>Unclassified</category>
</application>
...
<application>
<diff>0</diff>
<id></id>
<name>Cisco AnyConnect ISE Posture Module</name>
<vendor>Cisco Systems, Inc.</vendor>
<version>4.4.00209</version>
<path>C:\Program Files (x86)\Cisco\Cisco AnyConnect Secure Mobility Client\</path>
<category>Unclassified</category>
<process>
<diff>0</diff>
<pid>704</pid>
<path>c:\program files (x86)\cisco\cisco anyconnect secure mobility client\vpnagent.exe</path>
<hash>7D7502DE53F0282A7AFC98BE89F54D39FDEC3FAC2A1F32674C76967ADC695E09</hash>
</process>
<process>
<diff>0</diff>
<pid>1296</pid>
<path>c:\program files (x86)\cisco\cisco anyconnect secure mobility client\aciseagent.exe</path>
<hash>7E156520C184334D473506FFE8A482997581ACF6ABD34231FDEDC2B9A3A12066</hash>
</process>
<process>
<diff>0</diff>
<pid>3076</pid>
<path>c:\program files (x86)\cisco\cisco anyconnect secure mobility client\vpnui.exe</path>
<hash>0131258625A16B78125EB2081E8D5678671B6DE52DDA9E0813D4674618177DC3</hash>
</process>
<process>
<diff>0</diff>
<pid>3384</pid>
<path>c:\program files (x86)\cisco\cisco anyconnect secure mobility client\acise.exe</path>
<hash>8636F5761663A0EB9EDE263609B6AEF0EA52292E5B093AD4C453097583F365DD</hash>
</process>
<process>
<diff>0</diff>
```
<path>c:\program files (x86)\cisco\cisco anyconnect secure mobility client\aciseposture.exe</path> <hash>7FA4B3B6F688642E800AD53B865DBDCC163FBCA92D83482248DB068BA42192EA</hash> </process> </application> ... </check> </package> </report>

AnyConnect stuurt alleen volledige rapporten over de eerste verbinding. Verder worden er alleen maar veranderingen aangebracht. Zo werd bijvoorbeeld Kladblok++ na een tijdje gestart:

2017-01-04 19:24:37,929 DEBUG [http-bio-10.48.26.60-8443-exec-7][] cisco.cpm.posture.runtime.PostureHandlerImpl -::::- Received posture request [parameters: reqtype=, userip=10.62.148.162, clientmac=C0-4A-00-15-75-C8, os=, osVerison=1.2.1.6.1.4, architecture=, provider=, state=, userAgent=Mozilla/4.0 (compatible; WINDOWS; 1.2.1.6.1.4; AnyConnect Posture Agent v.4.4.00209), session\_id= 2017-01-04 19:24:37,929 DEBUG [http-bio-10.48.26.60-8443-exec-7][] cisco.cpm.posture.runtime.PostureHandlerImpl -::::- Found a session info for endpoint C0-4A-00- 15-75-C8 cisco 2017-01-04 19:24:37,929 DEBUG [http-bio-10.48.26.60-8443-exec-7][] cisco.cpm.posture.runtime.PostureHandlerImpl -::::- Got userid cisco from cache for endpoint C0- 4A-00-15-75-C8/ 2017-01-04 19:24:37,929 DEBUG [http-bio-10.48.26.60-8443-exec-7][] cisco.cpm.posture.runtime.PostureHandlerImpl -::::- Report IV in Base64: JjneGgZcJbmjqMKQcy8kJg== 2017-01-04 19:24:37,929 DEBUG [http-bio-10.48.26.60-8443-exec-7][] cisco.cpm.posture.runtime.PostureHandlerImpl -::::- Using AES shared secret to decrypt report. 2017-01-04 19:24:37,929 DEBUG [http-bio-10.48.26.60-8443-exec-7][] cisco.cpm.posture.util.CipherUtil -::::- Decrypting message using AES. 2017-01-04 19:24:37,930 DEBUG [http-bio-10.48.26.60-8443-exec-7][] cisco.cpm.posture.runtime.PostureHandlerImpl -::::- **Decrypted report** [[ <report><version>1000</version><package><id>12</id><status>1</status><check><chk\_id>Apps\_Collect ion</chk\_id><diff>1</diff><application><diff>2</diff><id>298</id>

<vendor>Notepad++ Team</vendor><version>6.63</version><path>C:\Program Files (x86)\Notepad++\</path><category>Unclassified</category><process><diff>0</diff>

<path>c:\program files (x86)\notepad++\notepad++.exe</path><hash>43E9F528CD2405E6DD117857D440A634769C6E11C4D986605354C2 605B6E7D84</hash></process></application></check></package></report> ]]

#### Opgemaakt:

<pid>15924</pid>

```
<report>
<version>1000</version>
<package>
<id>12</id>
<status>1</status>
<check>
<chk_id>Apps_Collection</chk_id>
<diff>1</diff>
<application>
<diff>2</diff>
<id>298</id>
```

```
<vendor>Notepad++ Team</vendor>
<version>6.63</version>
<path>C:\Program Files (x86)\Notepad++\</path>
<category>Unclassified</category>
<process>
<diff>0</diff>
```

```
<path>c:\program files (x86)\notepad++\notepad++.exe</path>
<hash>43E9F528CD2405E6DD117857D440A634769C6E11C4D986605354C2605B6E7D84</hash>
</process>
</application>
</check>
</package>
</report>
```
#### Van AnyConnect

Bestand AnyConnect\_ISEPosture.txt bevat alle bijbehorende stammen en uiteinden. Dit bestand is te vinden in DART-bundel op een eindpunt. Hier is een voorbeeld van een periodiek rapport, dat met AES256 is versleuteld:

\*\*\*\*\*\*\*\*\*\*\*\*\*\*\*\*\*\*\*\*\*\*\*\*\*\*\*\*\*\*\*\*\*\*\*\*\*\*\*\*\*\* Date : 01/04/2017 Time : 19:34:38 Type : Unknown Source : acise Description : Function: Authenticator::bldMonitorReport Thread Id: 0xD3C File: Authenticator.cpp Line: 724 Level: info Monitor Report: &user\_key=dummykey&cm=10&ops=1&mac\_list=C0%3a4A%3a00%3a15%3a75%3aC8&ip\_list=10%2e62%2e148%2e162& hostname=TSOPREK%2dWIN7%2d1&udid=766bb955e51e4ab063fd478c63acee81260ca592&dm\_report\_client\_IV=Jj neGgZcJbmjqMKQcy8kJg%3d%3d&dm\_report=2yWwY7QzHWCY%2fDVEESSAabEZtYLtxNE7QgyOOa85Dgo2Ts4ok8sIrBM37 S2%2fe2Hs0URCP4KkfY4Ap8%2bh%2fqS%2biw50CZejKG%2bVbF7RTRqZyrg2veWAwvEDsSb%2bqWRRdzvZfSjS3G4ApQi07 qnfExwN1IvCqrVOplj17TAcVXEht8NkDg0OT9jM%2fTNH%2fMKllc0o6Ha5juJo4YtWDWY%2bnOancw%3d%3d. \*\*\*\*\*\*\*\*\*\*\*\*\*\*\*\*\*\*\*\*\*\*\*\*\*\*\*\*\*\*\*\*\*\*\*\*\*\*\*\*\*\* Date :  $01/04/2017$ 

Time : 19:34:38 Type : Unknown Source : acise

Description : Function: Authenticator::buildAndSendHttpMsg Thread Id: 0xD3C File: Authenticator.cpp Line: 196 Level: debug

```
MSG_SN_HTTP_REQUEST, {{url="https://ise22-pri.example.com:8443/auth/perfigo_validate.jsp"},
{server="ise22-pri.example.com"}, {method="post"}, {object_path=""}, {reuse_existing=1},
{close_when_done=0},
{pkt="&user_key=dummykey&cm=10&ops=1&mac_list=C0%3a4A%3a00%3a15%3a75%3aC8&ip_list=10%2e62%2e148%
2e162&hostname=TSOPREK%2dWIN7%2d1&udid=766bb955e51e4ab063fd478c63acee81260ca592&dm_report_client
_IV=JjneGgZcJbmjqMKQcy8kJg%3d%3d&dm_report=2yWwY7QzHWCY%2fDVEESSAabEZtYLtxNE7QgyOOa85Dgo2Ts4ok8s
IrBM37S2%2fe2Hs0URCP4KkfY4Ap8%2bh%2fqS%2biw50CZejKG%2bVbF7RTRqZyrg2veWAwvEDsSb%2bqWRRdzvZfSjS3G4
ApQi07qnfExwN1IvCqrVOplj17TAcVXEht8NkDg0OT9jM%2fTNH%2fMKllc0o6Ha5juJo4YtWDWY%2bnOancw%3d%3d"},
\{path='"\}, \{type=1\}\}.******************************************
Date : 01/04/2017
Time : 19:34:39
Type : Unknown
Source : acise
Description : Function: HttpHandler::createOutgoingHTTPSMessage
Thread Id: 0xD3C
File: HttpHandler.cpp
Line: 295
Level: debug
MSG_NS_HTTP_RESPONSE, {{success=1}, {pkt="<!--error=0--><!--X-Perfigo-DM-Error=0--><!--X-
```

```
Perfigo-Monitoring-Interval=5-->"}, {type=1}}.
```
### Gemeenschappelijke kwesties

#### AnyConnect kan ISE niet bereiken

In dit geval bevat AnyConnect\_ISEPosture.txt fouten:

```
******************************************
Date : 01/04/2017
Time : 20:04:40
Type : Unknown
Source : acise
Description : Function: Authenticator::buildAndSendHttpMsg
Thread Id: 0xD3C
File: Authenticator.cpp
Line: 196
Level: debug
MSG_SN_HTTP_REQUEST, {{url="https://ise22-pri.example.com:8443/auth/perfigo_validate.jsp"},
{server="ise22-pri.example.com"}, {method="post"}, {object_path=""}, {reuse_existing=1},
{close_when_done=0},
{pkt="&user_key=dummykey&cm=10&ops=1&mac_list=C0%3a4A%3a00%3a15%3a75%3aC8&ip_list=10%2e62%2e148%
2e162&hostname=TSOPREK%2dWIN7%2d1&udid=766bb955e51e4ab063fd478c63acee81260ca592&dm_report_client
_IV=JjneGgZcJbmjqMKQcy8kJg%3d%3d&dm_report=2yWwY7QzHWCY%2fDVEESSAabEZtYLtxNE7QgyOOa85Dgo2Ts4ok8s
IrBM37S2%2fe2Hs0URCP4KkfY4Ap8%2bh%2fqS%2biw50CZejKG%2bVbF7RTRqZyrg2veWAwvEDsSb%2bqWRRdzvZfSjS3G4
ApQi07qnfExwN1Pdu7AztTn%2f3VYph9WNF1jGljXSuTFmr38e%2bvDXQnx7avYHs9meVItYqA6MecAJK3WdkBNSrK1bYjmI
vzkAPqR2LuoflnA9IcNOTZQ9iN%2fknOjlLqsiV5eV6jlMSUeOakKsTwy1gbPsFz99eKdtaCMv1F%2fsAmvLApjpke0IMKor
XXkvpJURtAtOMK75ltXdykC85ihgHcI10JW7mlpvIppk5MbCZjihQbXldr5%2fQVdpB8eRqMHF1iCK1gx96lwwdzBSfr%2bg
rcF4072fYYNOa9cYnTFShgU%2bxrnBDcJ1GUoYE9K5nTfGQ01p4NrcbLjpM79e14v14YgfQhmSfktwxfA8pY7A6jmL3BIp3O
9gmQVnoTqaaccqkW76uT%2bPkjVOyrOgdG0CYwUwUMVqpctGKorxx1C3IwXhBWUmvRY9p2LRdePRqnCN8hpiesyk%2bzTnyX
0OaNdHD6%2bGEMGo9QjQvwrL9dcvrUxxHtlQcJPekXajXPfn98FpC8z%2b966tcz4DfMN6giSlEfK6y5%2bMpk0oAL%2fV4X
Mg296PDocGaeTK1OUR7Qkl%2b7S2fv%2fCfZdiQaTndZ6zHWuimq5JBRElmuKI9hWRN2cPERcDn64ISZZSiz9yPoJPlPPpFs
fggkc2PdS0OEEtMiM%2bBjNKcFx2Tcsq76eYfDtvDq9tGzjST8opInlIiXdAzdbeWsjCAerCvS73xg2vd2DHfpFlrd5lVa3q
```
wo3Vov3nFiAz4l3IrI1fOHjAE7rCZTy2dWU455icOjmO%2bCVAS3SzWCea4fZu3fAhmIhAVQKE1cFZ4CyyBv8934OVw62Bxu 5ij0wbHOStA8TSbxJXyuGBw8cqTPfuUtqPLx6nWtcRZ6p13MuQTq%2bKZLZ7hwY2Urf1o1Gi9OPGyo5zuJZAuQInU%2bkJKU 6ycXHZo17Uti3DITCy0%2fG%2bQ2gixzBIpmJctekKJO243rZiU1wbOUPWLzGum8ydRu3im2LiDisXquAu7ipY5P0D475AZN 3Cd6nlIPP5MOra493QhX4Il39q%2birT1%2f5F7tI%2fKLv20fWFC%2fjKbfu%2bFe4QIbdtiSCvLkyZ%2bWDwBMWSXHGE11 CoErbj4LJP3h4oqLto17riGCYMb%2bRHZXNJA2bwjcfgY4w2FE4hrL0cC6D3YgZxHHpUeT4gMXoXj0EJwODxQwElc9yfoe%2 bDgJ4Fy6%2fXc0ymDFYU7oOouAc0nwPKZwhZn4Q3mMZIG5aeOFcx9IM6M47IcMMbo0r78aUk8M94h5f4sK6JxHz75B6JyTx3 H%2bxFDJ3j5UtUYj1oir4CLQJgR8ABhMDGxqhAN4c4wA4y790bh2F5PxkVXMGYb4ghFNt3jIHGXRMENPTYkelnD0fa1mMmhJ UXE%2fVAshJ8aZwcGCU%2fNhSkCATRXb5UDAmeaSkwe3m4bcRtfBbNZ1l5CNQVH8ZPZsKlGCNpD6dOYkSxa%2ffErYqImEzm 9itwSzUujQXI%2f8%2f%2fKewc9jeBujwHqnjuIYg5sJbjk%2bqc%2fwy5hKHTbxFacnFJlgvJhHt3mht8oRC9EbbsULoAK1 fvLe4%2fE%2bqFjOe02bw4sQuu1ssMKxLsNQMCTIZFzhl0K6BZdfo1RonKG0MEG1K%2ftSDNC4eyQw9ewYhgpozDVHW1yprp VY9UgcTvFVSh0Vy%2bWde4b0dtmPdhbQhvvsQOSgnxIX6a8GN4AwXEoE7CoP6%2fFZiTAJTuxUKMjC1m8iAsrAurJugnEgaK KugSNkl9y7bgSiYB6zkthDclEyBFWc1rAEcfH6oMJs59aJodXnPSAA9FuyqLCWB%2f3WFZ03efhTviz2101G8%2fsWMxR0w% 2fR56oNH2wzUwkmh9oczFaYLpJPzg6k47oh1zmDJraqyvWgzzfPIipa7EKK8YvsuO4BCFgMrDZtYZnCO6B9CFoKDCNJE9Wxl %2bhTdzFCA4GpeLE4nT7y1j113iTV%2faWyImNLaRMU2ZiwuKy%2bd2OH55LqnLBCxrUUIMH7Ku4Mhd%2fYvw1NVpcZZ0L%2 bWOkMoephk2XXE4OQAY7Rk%2f%2fRnCbbHlFOVQmEVOoxNneBElleajK%2fxX6C0BZBaebAVYluwdGkkktvgQ5gUvzMiyqbs vzyUMzq%2fhqKY7vVMWUeyCsBnybuGPSILJIkMgdgjiz%2baUZsOyZsUE%2b7PPyiqphqXNRfQ6tj8wTzq7a2Z5XgCYI10Pi qj1mg6hY1TiRYuPanyBqh61LFKxblkpQJX2339pqB4RBOzF4%2f3CsvfjU302NSU9fypX5dBYubAZt80DOBe84FSnQIX3pfX 2%2fW9LqclyWbxC2QSOfHoe6TgkCiOall%2fqUHWqeOogbgLO5s5ffBoNmUCxhJW%2fH1EqKcsFzA%2ba%2f2Q0%2bs2m99R qlxdd55bg67LXVPGfKh2dbVHjghXjO90nLEtVwCfs8oMUIg%2bmnip%2fdA7wDz4Nsma2W0ugEhOjpfFbL2TxHLhE0r%2bwy 3t%2bosvtaXNJZg84LJKpt3J%2bmc0pnIBH5S5H7zrNDKUnIYXY8BD5n1clZi4wwkRIp62avJw7lN22zNHsjp7NUjTYw9X%2 f1Iti1TKxjPZuitU%2bITeCRRHzeoaeGbzE1E%2bGSSqemw7F1wx4w9JXHDajH%2bY4iX7z2Y4OrY1JQQleeS9KWzw5HdiCp uHmhMtLMSpz%2fGagw7KeaLEe9FxwrOYILS%2fXuBStZ1XOpbQHIlH0ZdQbv2I%2bA%2f3j3GvalSul%2f0YVWlPPPIC2Ogk SSbd4HyXXh9TEB8dhDmfucy5VEZ5MsuOTgytkALNSK0t9cyvsAcWTQf0uVAMnyBeaMPJAvdE9fXUiH628eMD9PHvt3cL0GYd RR9WBUcszIFtJNIA5AXj7abdbc6VZ8DqX4YfJ1xgTqg2qKSJqXvtbi5BJU49BGaxu01Ta6eBo2ABLtgBxKzb8DYNYqyqRB%2 bYkgr5YdU6z6va15jQJYGUJYVwZ8xDsKvYHz1fUFAHldzxkq44myNAjD1H0DoYhQaXUl20UXkgO9w5kBqTfmKj9DOJhs5Q88 ilebAbHHxm3GTZSJpP51jQjsPSUi3doX3Mz8E7W5pYptxtW1XPwcSHhkxuhWjbVKKQRTgM5uSXCPQ0PDAqcc6NybV2t1BK3G hQSPzsQ5k3wkldK7CYuUWMpKTMNLZDVF8i25DoGpA0K5m5s3VMAukLA9Gob5ysU%2fsu2TVBrJZDOsa3L%2bNoF2b01f8BC3  $2e$ 

\*\*\*\*\*\*\*\*\*\*\*\*\*\*\*\*\*\*\*\*\*\*\*\*\*\*\*\*\*\*\*\*\*\*\*\*\*\*\*\*\*\*

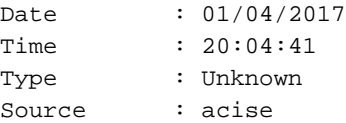

Description : Function: hs\_transport\_winhttp\_post Thread Id: 0xD3C File: hs\_transport\_winhttp.c Line: 5776 Level: debug

\*\*\*\*\*\*\*\*\*\*\*\*\*\*\*\*\*\*\*\*\*\*\*\*\*\*\*\*\*\*\*\*\*\*\*\*\*\*\*\*\*\*

#### **unable to send request: 12029.**

Date : 01/04/2017 Time : 20:04:41 Type : Unknown Source : acise Description : Function: HttpHandler::createOutgoingHTTPSMessage Thread Id: 0xD3C File: HttpHandler.cpp Line: 295 Level: debug MSG\_NS\_HTTP\_RESPONSE, {{**success=0**}, {pkt=""}, {type=1}}. \*\*\*\*\*\*\*\*\*\*\*\*\*\*\*\*\*\*\*\*\*\*\*\*\*\*\*\*\*\*\*\*\*\*\*\*\*\*\*\*\*\* Date : 01/04/2017 Time : 20:04:41 Type : Error

Source : acise

Description : Function: Authenticator::parsePostureData Thread Id: 0xD3C File: Authenticator.cpp Line: 257 Level: error

**Failed to communicate with CAS..**

\*\*\*\*\*\*\*\*\*\*\*\*\*\*\*\*\*\*\*\*\*\*\*\*\*\*\*\*\*\*\*\*\*\*\*\*\*\*\*\*\*\*

Date : 01/04/2017 Time : 20:04:41 Type : Error Source : acise Description : Function: SMNavPosture::SMP\_handleMonitorResp Thread Id: 0xD3C File: SMNavPosture.cpp Line: 495 Level: error

**Failed to parse monitor response.**

\*\*\*\*\*\*\*\*\*\*\*\*\*\*\*\*\*\*\*\*\*\*\*\*\*\*\*\*\*\*\*\*\*\*\*\*\*\*\*\*\*

#### ISE werpt "ongeldige" fout af bij het maken van App-naleving vanuit EP-weergave

De meest voorkomende reden om tijdens de creatie van App-conformiteit vanuit EP-oogpunt "nul" te hebben, is het ontbreken van vereiste OPSWAT-kaarten. Los dit probleem op in de meest recente versie.